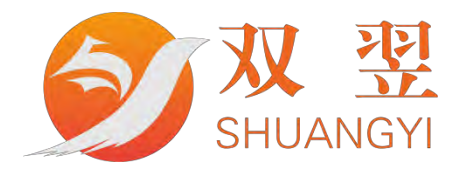

# EMC-4641C 用户手册

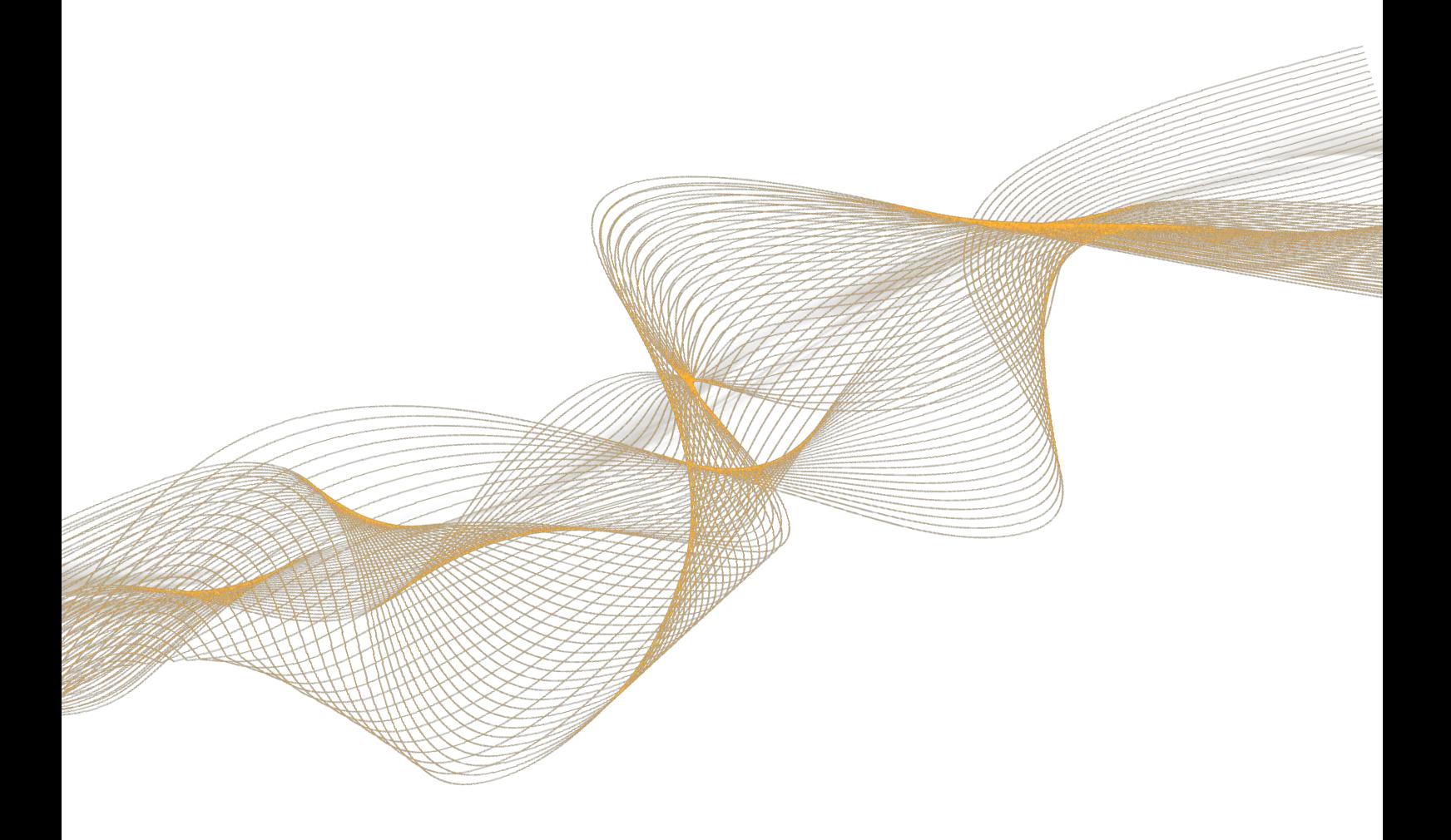

深圳市双翌光电科技有限公司

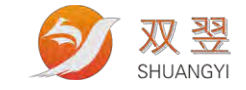

### 修订记录**:**

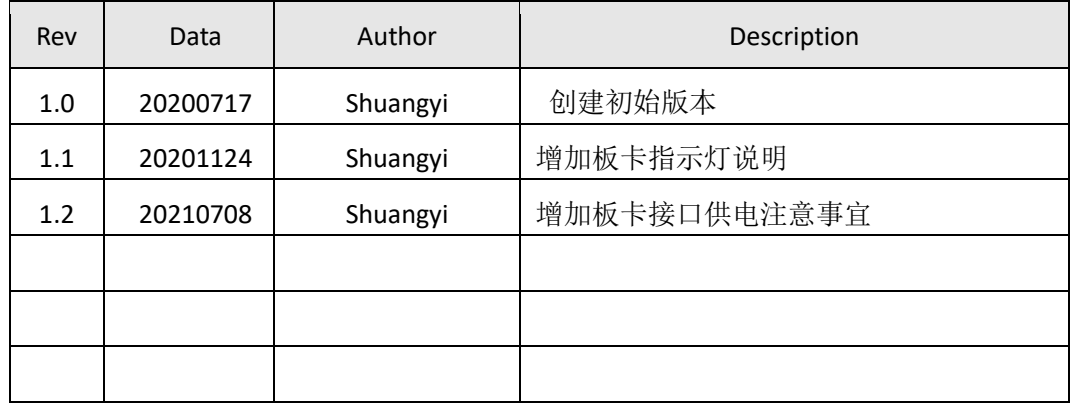

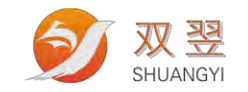

# EMC -4641C 用户手册

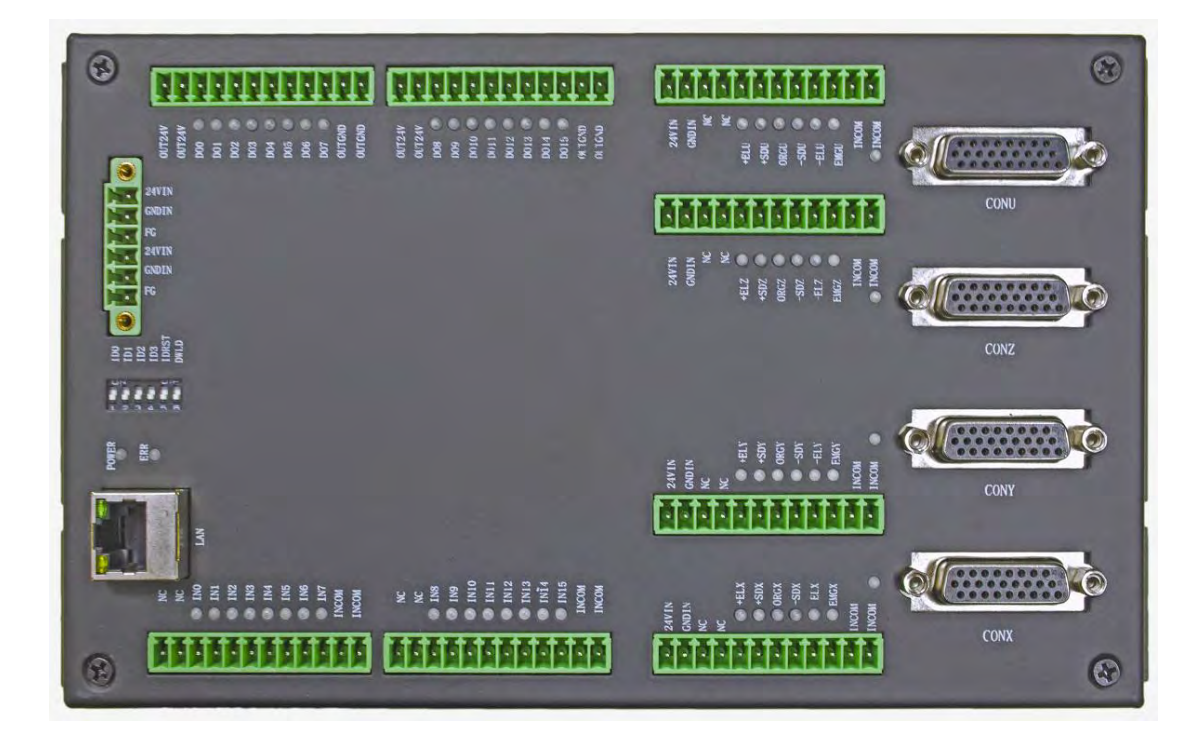

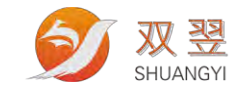

# 版权声明

<span id="page-3-0"></span>本文档所有权归深圳市双翌光电科技有限公司(后面简称"双翌")所有;双翌具有本 产品及其软件的专利权、版权和其它知识产权。未经授权,任何单位和个人不得直接或者间 接地复制、制造、加工、使用本产品及其相关部分。

双翌保留在不事先通知的情况下,修改本手册中的产品和产品规格等文件的权力。

双翌全力维护本文档的正确性,但不承担由于本文档错误或使用本产品不当,所造成直接的、 间接的、特殊的、附带的或相应产生的损失或责任。

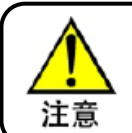

运动中的机器有危险!使用中有责任在机器中设计有效的出错处理和安全保护 机制,故双翌没有义务或责任对此造成的附带的或相应产生的损失责任

#### 联系我们

深圳市双翌光电科技有限公司

地址:深圳市宝安区沙井街道后亭茅洲山工业园工业大厦全至科技创新园科创大厦 2 层 A-1

电话:86-0755-23712116

传真:86-0755-23020631

公司网址:Http//www.shuangyi-tech.com

### 服务热线: 0755-23712116

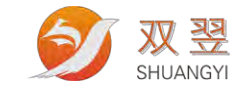

目

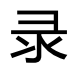

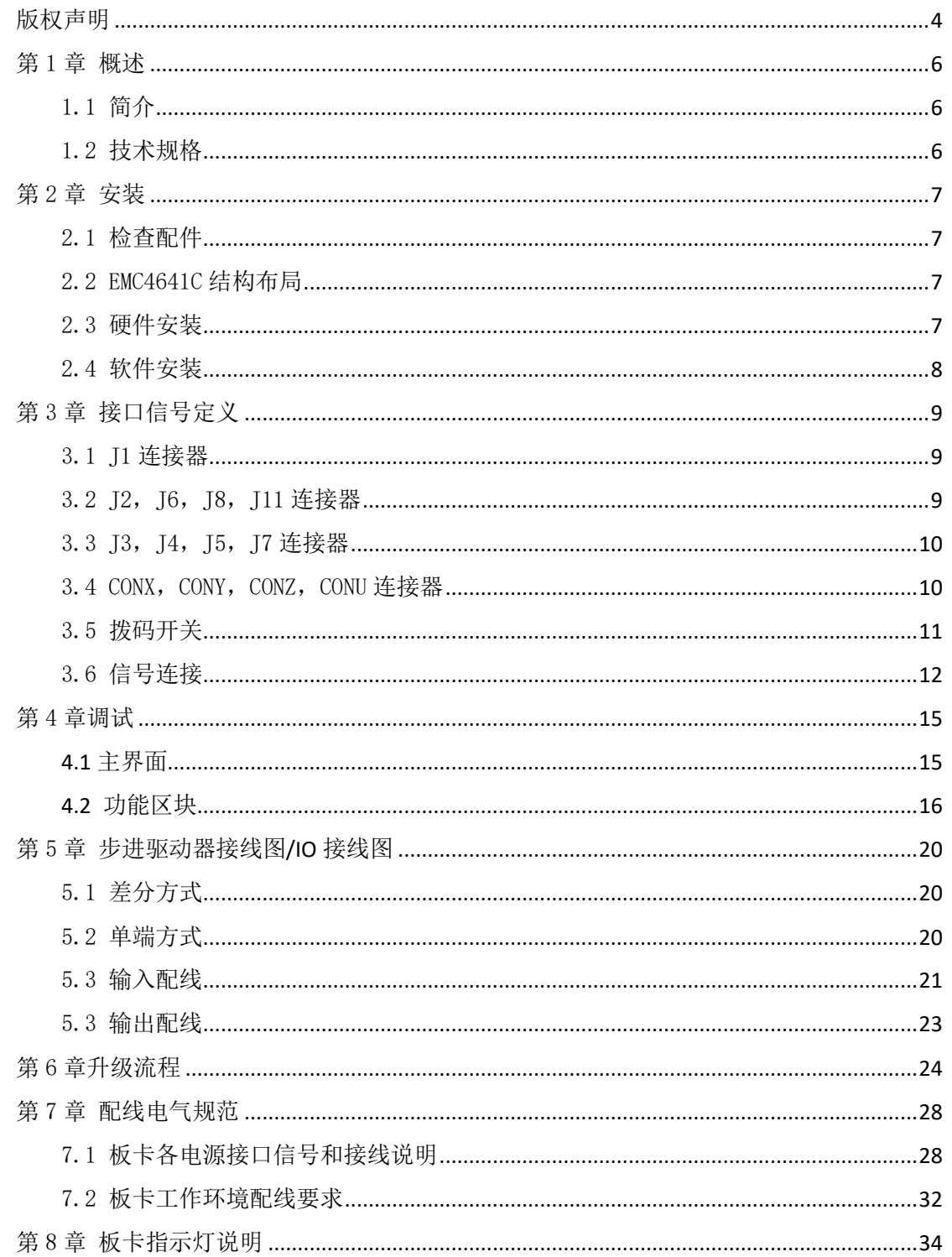

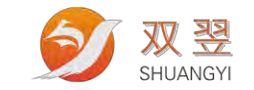

# <span id="page-5-0"></span>第1章 概述

### <span id="page-5-1"></span>1.1 简介

感谢您选择双翌 EMC-4641C 四轴控制器,为回报客户,我们将以品质一流的四轴控制 器、完善的售后服务、高效的技术支持,帮助您建立自己的运动控制系统。

EMC-4641C 是一款以太网运动控制系统,采用日本 NPM 运动控制芯片,可控制最大 400Kpps 的 AC 伺服电机进行和步进电机。可以实现最多四个轴的运动控制、低成本构建控 制系统。希望我们优越的性能、优异的质量和优秀的性价比可以帮助您成功地完成您的产品 设计以及运动控制项目。

EMC-4641C 提供了板卡 IP 设置功能,用户可通过软件或者硬件拨码进行 IP 设置。

提供了 ESMTPTest 程序,供用户在开发阶段来调试运动控制系统;此外提供了 DLL 动 态链接库供用户进行二次开发,用户可以使用 C/C++, C#等开发工具进行运动控制程序开 发。

### <span id="page-5-2"></span>1.2 技术规格

单卡可控制 4 轴; 以太网接口运动控制 脉冲输出支持 PULSE/DIR, CW/CCW 两种格式; 16 路隔离数字输入(DI); 16 路 NPN 输出光耦隔离信号,驱动电流 500mA/通道; 支持 2~4 轴软件线性插补;

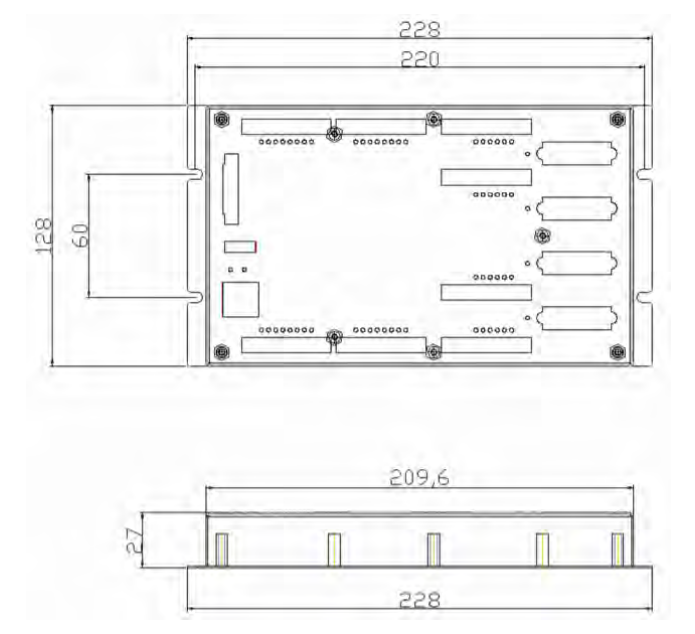

地址:深圳市宝安区沙井街道茅洲山工业园全至科创大厦2A-1 电话: 0755-23712116 传真: 0755-23020631

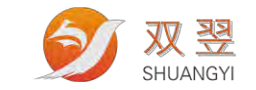

# <span id="page-6-0"></span>第2章 安装

### <span id="page-6-1"></span>2.1 检查配件

打开包装前,请先查看外包装标明的产品型号是否与订购的产品一致。打开包装后,请 首先检查运动控制器的表面是否有机械损坏,然后核对配件是否齐备。如果运动控制器表面 有损坏,或产品内容不符合,请不要使用,立即与我司联系。

EMC-4641C 运动控制器产品清单: EMC-4641C 运动控制卡一张; 2 米运动卡线缆一根;

### <span id="page-6-2"></span>2.2 EMC4641C 结构布局

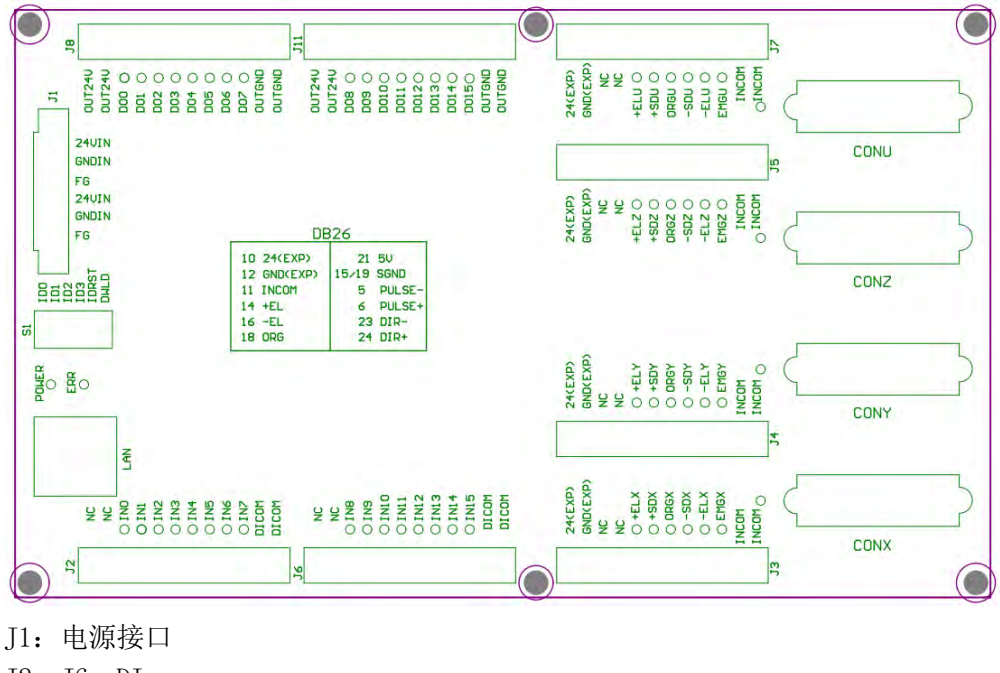

J2,J6:DI J8,J11:DO J3,J4,J5,J7:限位,原点以及特殊信号 CONX~CONU:轴控主要信号接口 S1:卡 IP 设定 LAN:网络接口

#### <span id="page-6-3"></span>2.3 硬件安装

该运动控制卡使用网络通讯,采用一根网线连接 PC 和运动控制卡端即可。

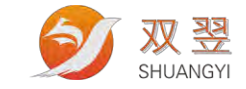

## <span id="page-7-0"></span>2.4 软件安装

该运动控制卡免安装,只需将头文件,库文件,DLL 复制到工程目录下即可。

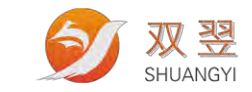

# <span id="page-8-0"></span>第 3 章 接口信号定义

### <span id="page-8-1"></span>3.1 J1 连接器

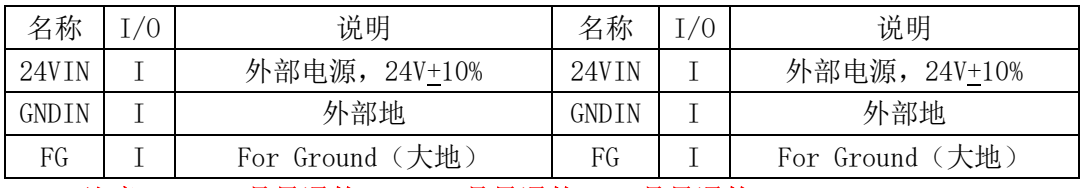

注意: 24VIN 是导通的, GNDIN 是导通的, FG 是导通的。

### <span id="page-8-2"></span>3.2 J2,J6,J8,J11 连接器

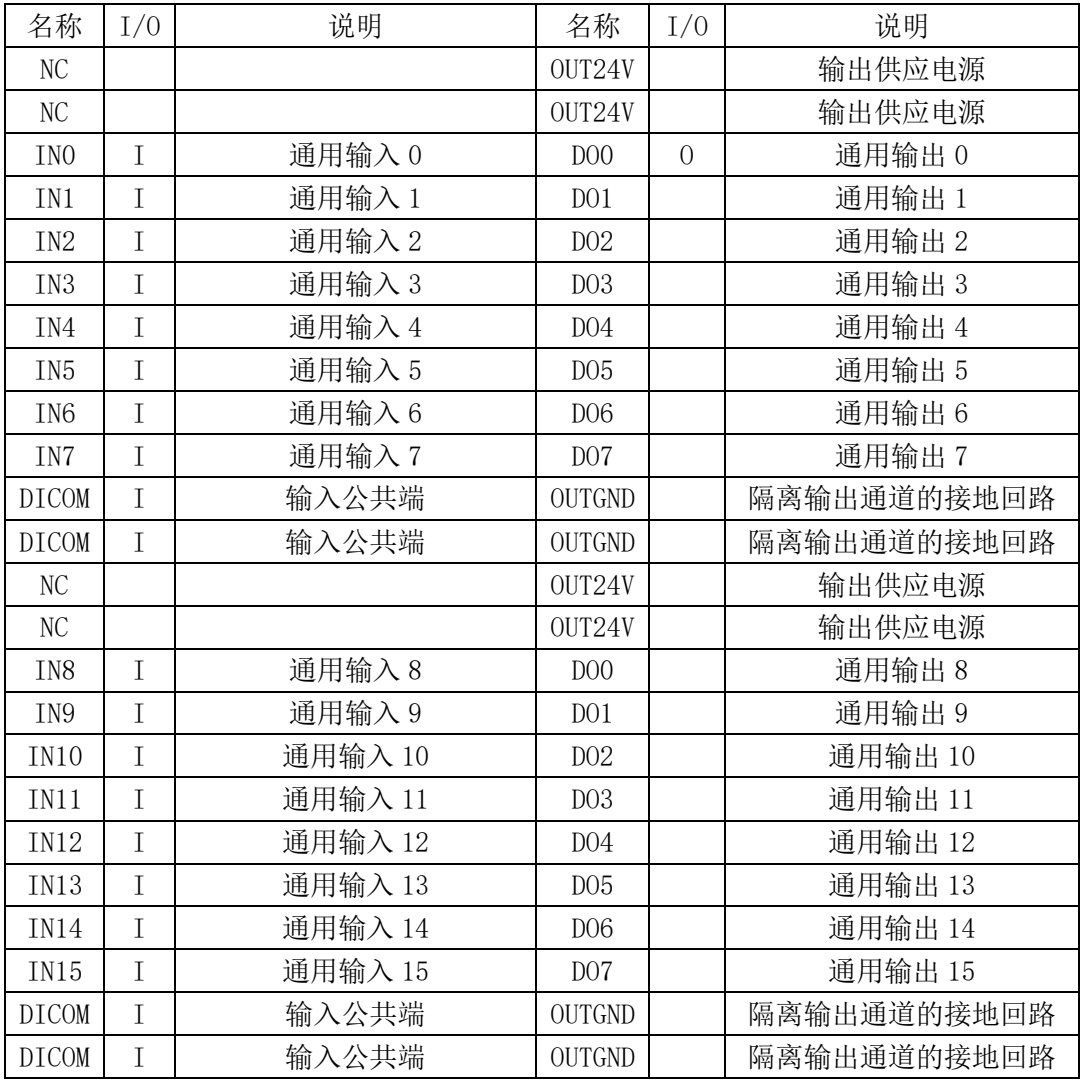

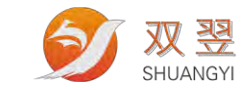

## <span id="page-9-0"></span>3.3 J3,J4,J5,J7 连接器

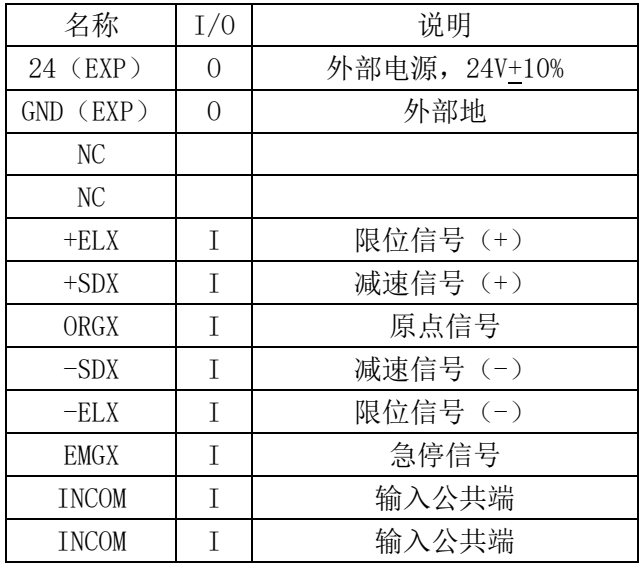

## <span id="page-9-1"></span>3.4 CONX, CONY, CONZ, CONU 连接器

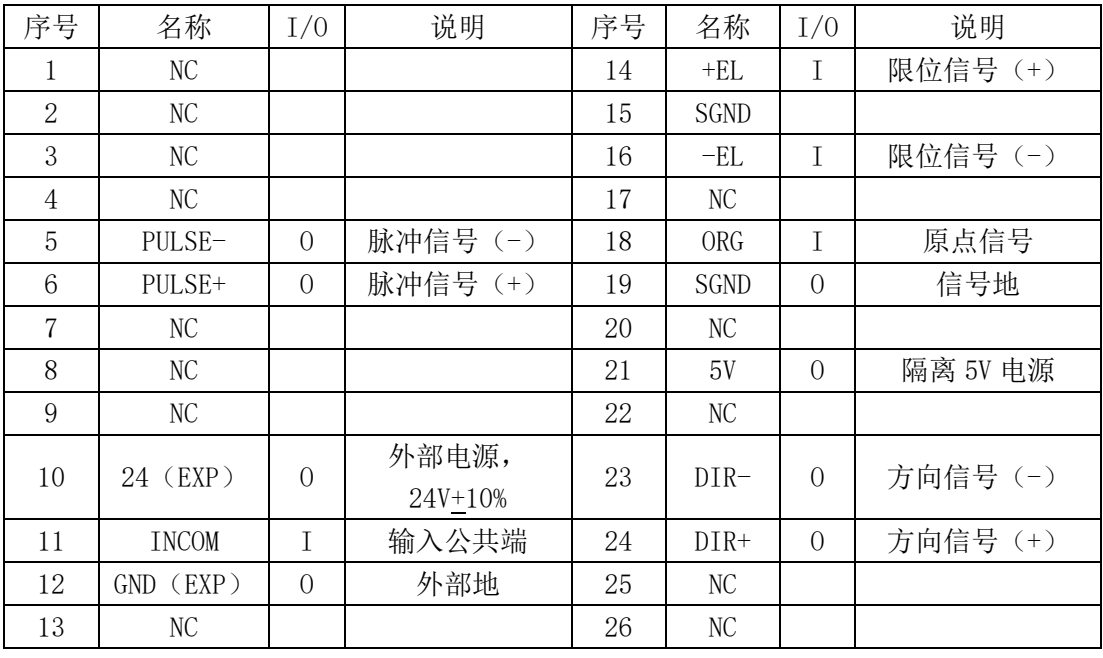

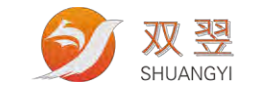

## <span id="page-10-0"></span>3.5 拨码开关

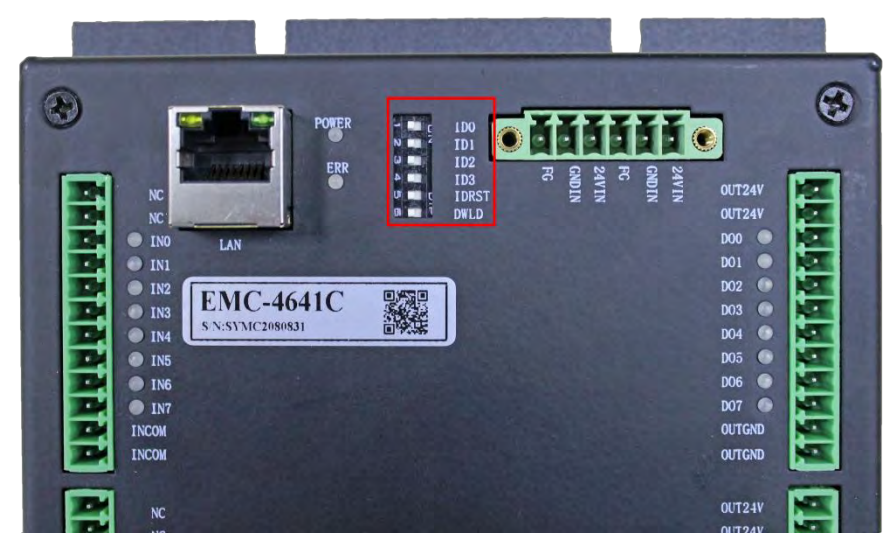

EMC-4641C 运动控制的默认 IP 地址为:192.168.0.125。

拨码开关如上图,拨码开关为六位拨码,从低到高定义分别是: DWLD/IDRST /ID3/ID2/ID1/ID0。

DWLD 是固件下载时的拨码,正常工作时要打在 Off 的位置。需要升级固件时才打到 On。

#### 注意: 如果 DWLD 拨到 ON, 卡片会连接不成功。

IDRST 是复位 IP 的标志位, 当 IDRST 打到 ON 的位置时, 以太网模块上电后, 模块 IP 会按照拨码开关的设定值为准;当 IDRST 打到 OFF 的位置时,以太网模块上电后,模块 IP 会按照软件修改过的 IP 为准。网关子网掩码默认是"255.255.255.0"

| ID <sub>3</sub> | ID2 | ID1        | ID <sub>0</sub> | 对应 IP 地址         |
|-----------------|-----|------------|-----------------|------------------|
| <b>ON</b>       | 0N  | 0N         | 0N              | 192.168.0.135    |
| 0 <sub>N</sub>  | 0N  | 0N         | <b>OFF</b>      | 192, 168, 0, 134 |
| 0 <sub>N</sub>  | 0N  | <b>OFF</b> | <b>ON</b>       | 192, 168, 0, 133 |
| 0 <sub>N</sub>  | 0N  | 0FF        | 0FF             | 192, 168, 0, 132 |
| 0 <sub>N</sub>  | 0FF | 0N         | <b>ON</b>       | 192, 168, 0, 131 |
| <b>ON</b>       | 0FF | <b>ON</b>  | <b>OFF</b>      | 192.168.0.130    |
| <b>ON</b>       | 0FF | 0FF        | <b>ON</b>       | 192.168.0.129    |
| <b>ON</b>       | 0FF | <b>OFF</b> | 0FF             | 192.168.0.128    |
| 0FF             | 0N  | 0N         | 0 <sub>N</sub>  | 192.168.0.127    |
| <b>OFF</b>      | 0N  | 0N         | <b>OFF</b>      | 192.168.0.126    |
| 0FF             | 0N  | 0FF        | 0N              | 192.168.0.125    |
| 0FF             | 0N  | <b>OFF</b> | <b>OFF</b>      | 192, 168, 0, 124 |

模块 IP 和拨码开关各位设置对应关系如下表:

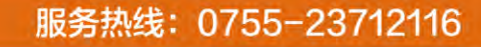

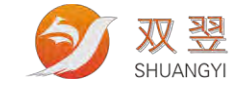

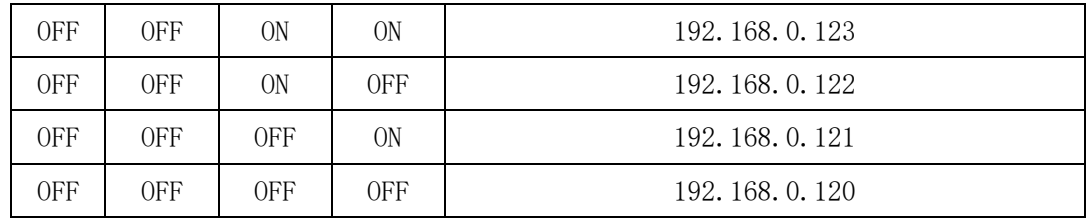

建议: 将 IDRST 打到 ON 的状态, 这样模块 IP 会按照拨码开关的设定值为准, 避免遗 忘断电前模块通过软件设置的 IP 地址。

对于多张卡的操作,需要设置不同 IP 地址进行区分。每张卡连接后返回的句柄不同, 通过句柄区分卡号, 轴号永远都是 0~3。

### <span id="page-11-0"></span>3.6 信号连接

### 3.6.1 脉冲信号和方向信号输出

运动控制卡四轴输出信号 PULSE 和 DIR 为差分信号, 5V 电平, 输入电路图如下:

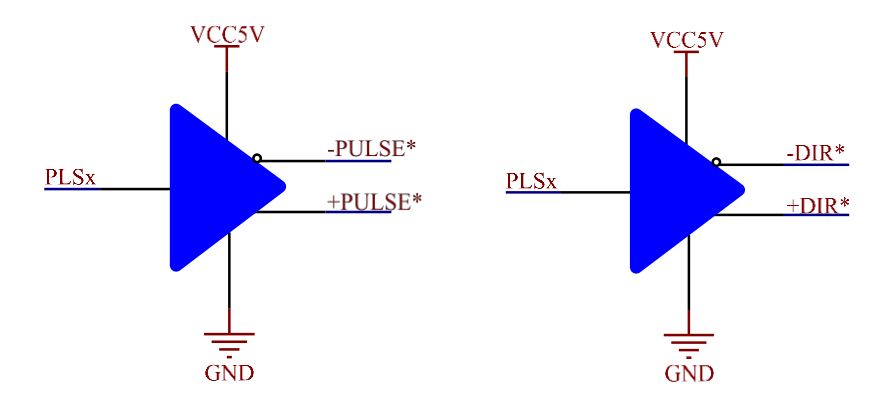

#### 3.6.2 原点开关信号 ORG

原点信号输入用于检测控制轴的原点,可通过用户软件设定回原点模式。其内部有滤波 电路,可以过滤小于噪声,以提高系统的可靠性。

原点信号/限位信号/急停信号的 INCOM 是一起的。输入为双向光耦隔离输入, INCOM 为 公共端,输入电阻为 6.8K,可接+24V 或 GND; INCOM 和 ORG/EL/EMG 的输入电压范围+12V ~  $+24V<sub>o</sub>$ 

原点信号输入原理如下图所示:

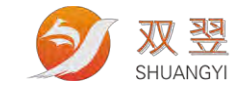

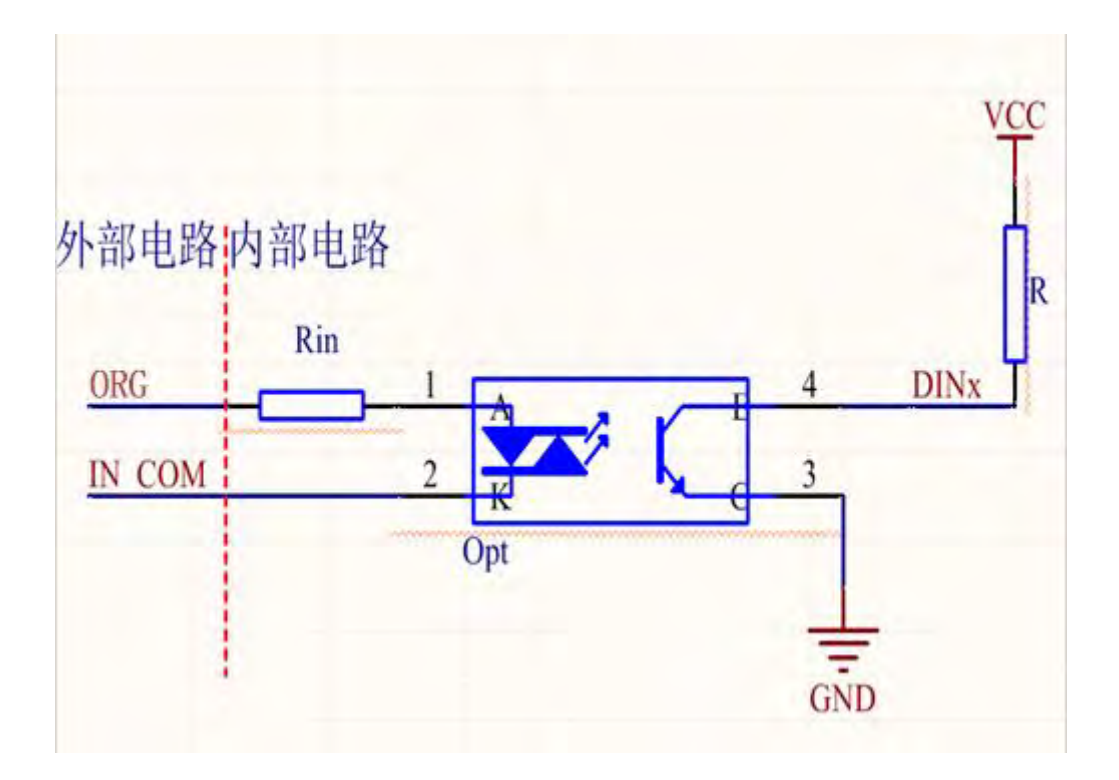

#### 3.6.3 正反向限位信号+EL/-EL

每一轴都有两个限位信号+EL(正限位)和 -EL(负限位),用户可通过相关函数设置限位 信号的有效电平来选择限位开关为常闭方式或者常开方式,同时还可以进行正负限位互换。 EL 信号输入原理如下图所示:

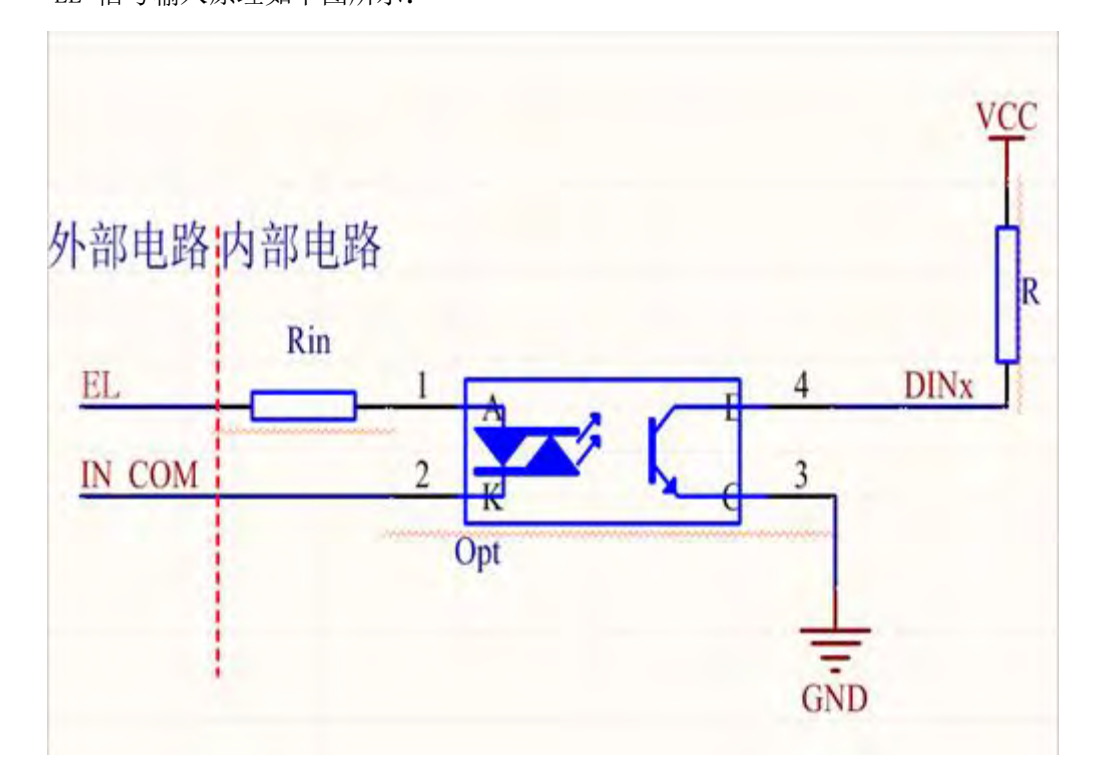

地址:深圳市宝安区沙井街道茅洲山工业园全至科创大厦2A-1 电话: 0755-23712116<br>传真: 0755-23020631

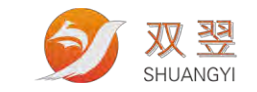

### 3.6.4 通用数字输入信号 DI

EMC-4641C 提供了 16 路隔离数字输入接口。DI 的 INCOM 是一起的。输入为双向光耦隔 离输入,INCOM 为公共端,输入电阻为 6.8K,可接+24V 或 GND; INCOM 和 IN\*的输入电压范 围+12V  $^{\sim}$  +24V。

通用数字输入信号输入原理如下图所示:

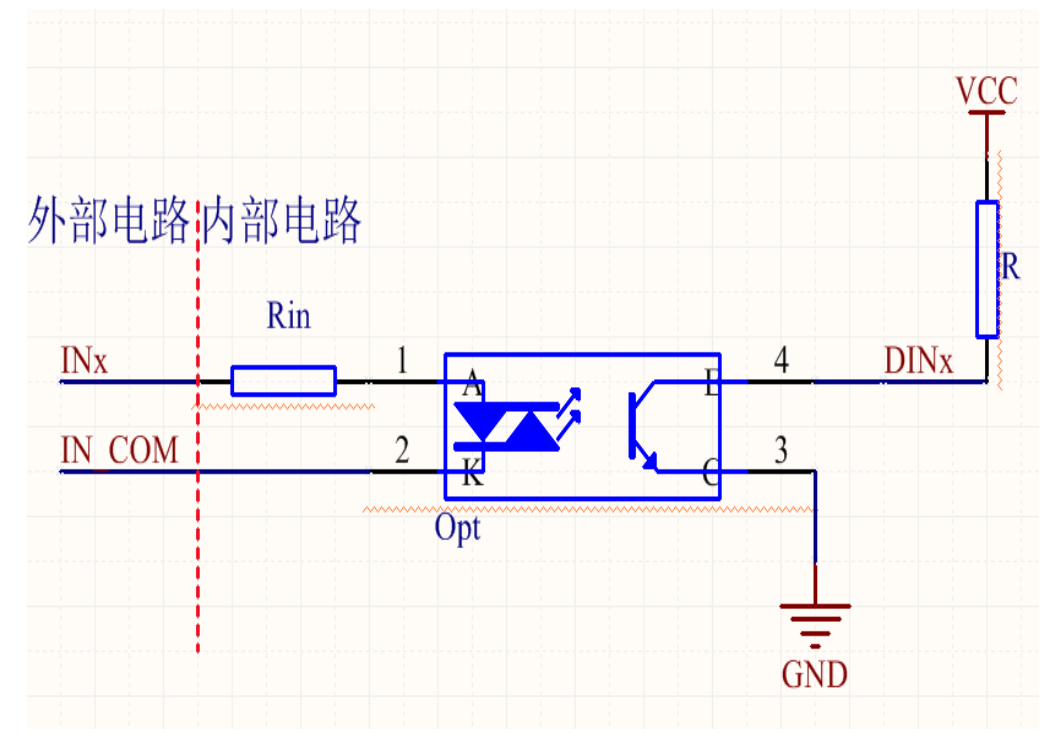

#### 3.6.5 通用数字输出信号 DO

EMC-4641C 提供了 16 路隔离数字输出接口。输出为 NPN 输出, 因为是隔离输出, 所以 OUT24V 和 OUTGND 需要外部接入。如果不需要隔离,也可以用同一个 24V 电源

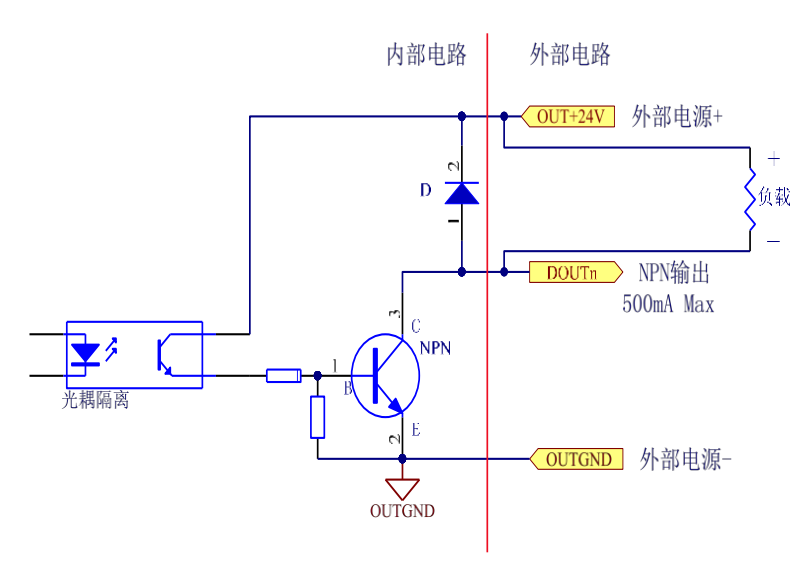

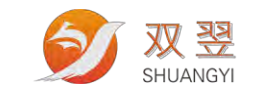

# <span id="page-14-0"></span>第 4 章调试

### <span id="page-14-1"></span>**4.1** 主界面

可以使用软件中附带的 ESMTPTest 程序进行运动控制系统的调试,其界面如下:

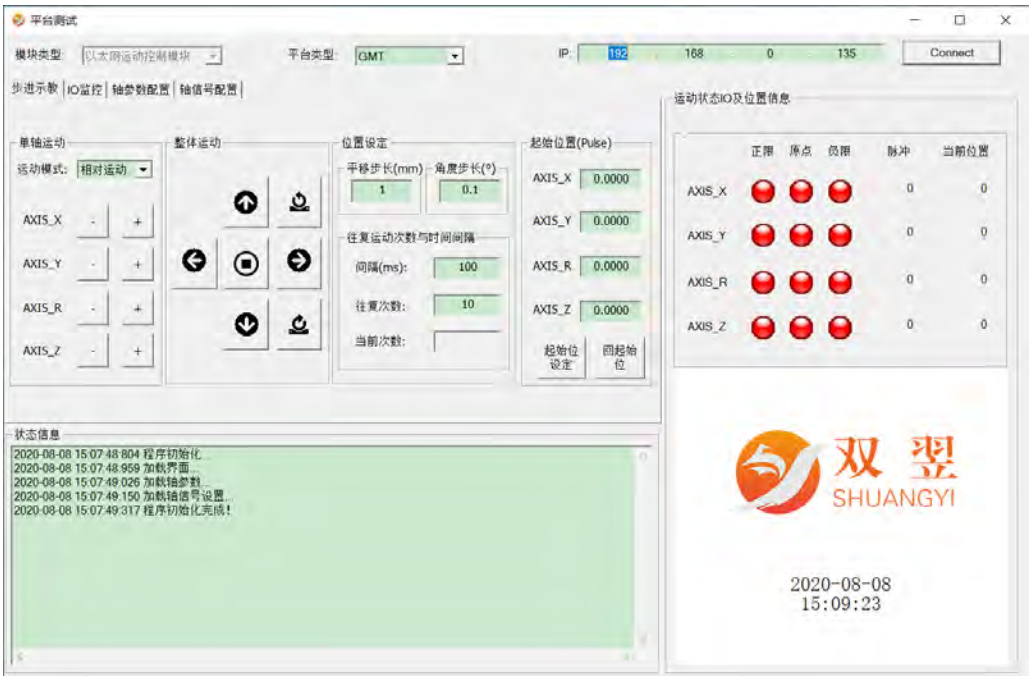

平台类型:我们有针对不同厂家的 UVW 平台定制一些专属功能,例如 X 方向两轴同时运 动、轴号互换、往复运动功能。如果是单纯的测试单轴或者轴互不干涉的平台(例如 XYR 平 台)平台类型选择无效

IP:填写当前连接卡片的 IP 地址

Connect: 连接运动控制卡, 连接成功或失败"状态信息"栏会有提示信息

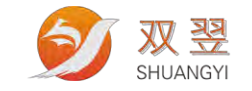

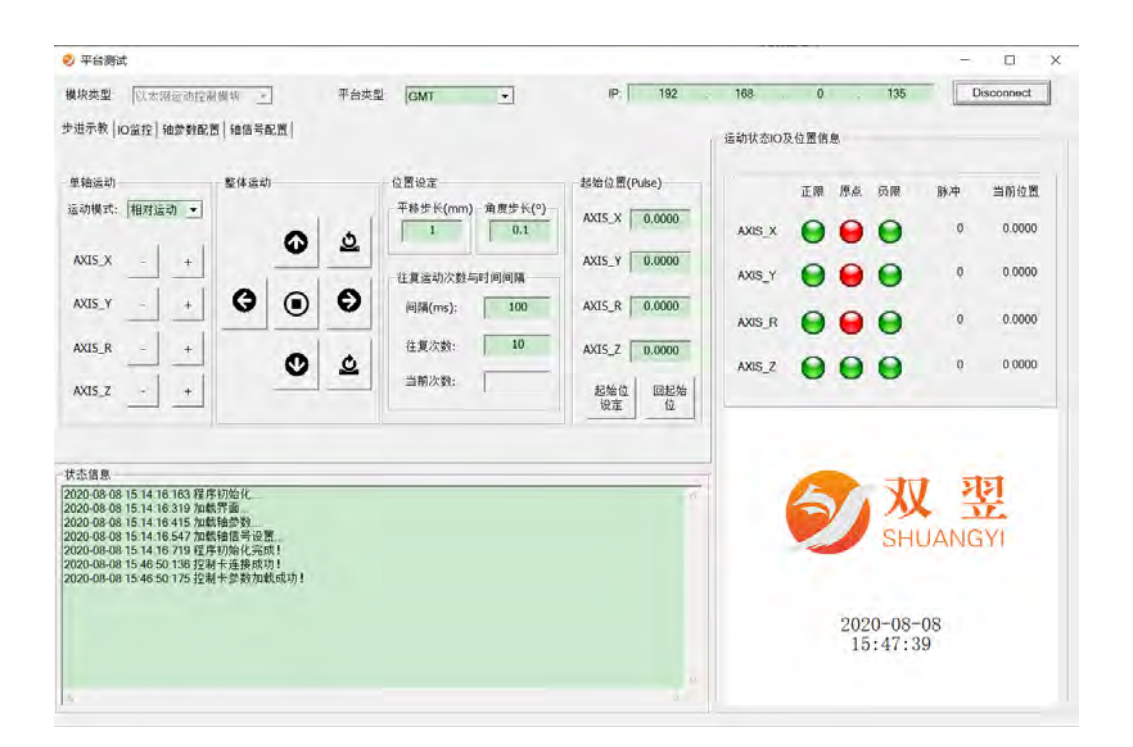

### <span id="page-15-0"></span>**4.2** 功能区块

软件一共有五大功能区块,分别是步进示教、IO 监控、轴参数配置、轴信号配置、运动 状态 IO 及位置信息

#### **4.2.1** 步进示教

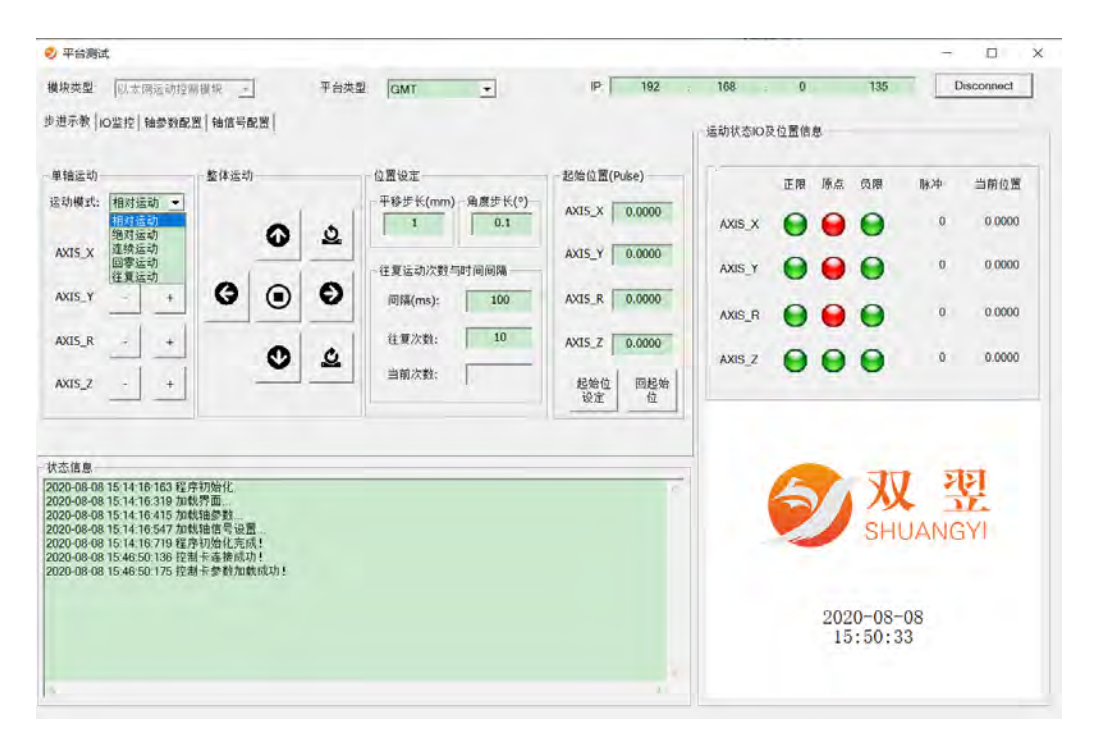

步进示教:针对单轴以及组合轴的相关操作,有相对运动、绝对运动、连续运动、回零

地址:深圳市宝安区沙井街道茅洲山工业园全至科创大厦2A-1 电话: 0755-23712116 传真: 0755-23020631

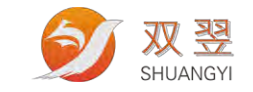

#### 运动、往复运动

单轴操作:针对单轴的操作

整体运动:针对 X 方向、Y 方向、旋转方向的运动操作

位置设定:平移步长(mm),平移轴的运动距离;角度步长(º),旋转轴的旋转角度; 往复运动次数与时间间隔,单轴往复操作相关参数;起始位置(Pulse),可设置单轴的待机 位并保存文件

运动状态 IO 及位置信息:轴限位、原点、当前脉冲位置、当前物理位置。

#### **4.2.2 IO** 监控

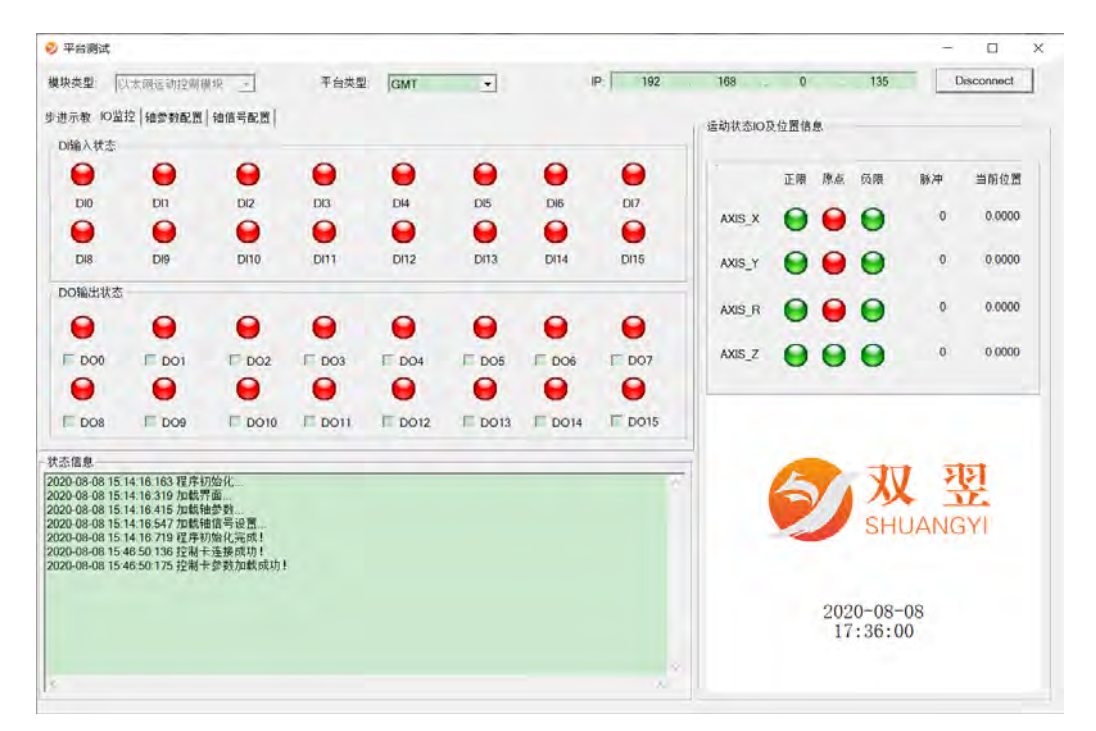

所有 DIO 状态监控以及操控

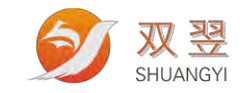

### **4.2.3** 轴参数配置

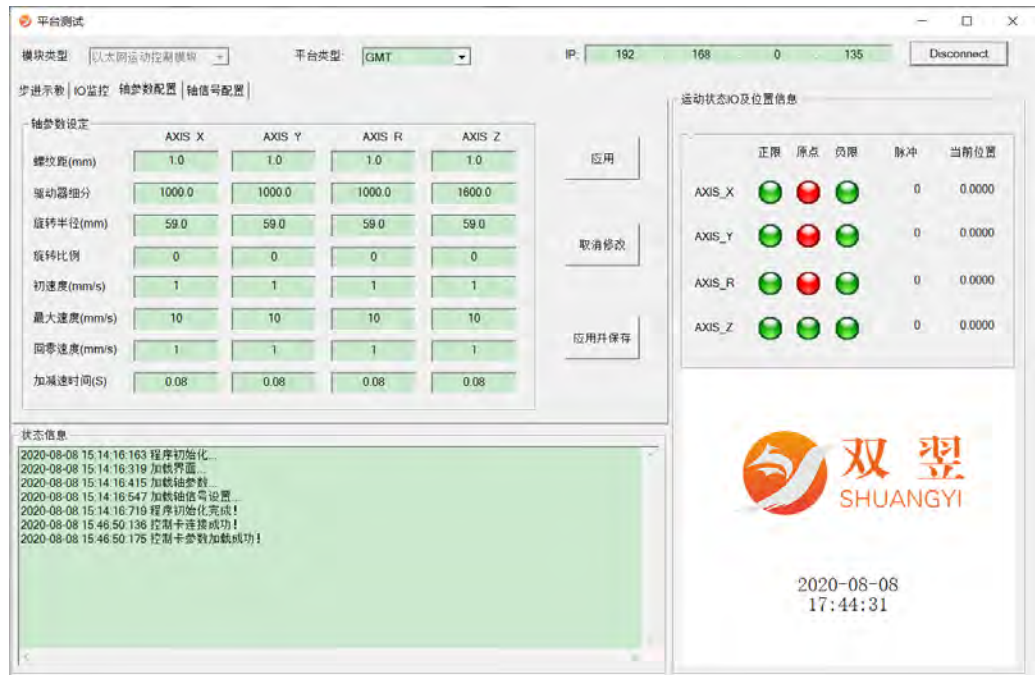

配置所有轴相关参数,轴移动量可采用物理单位(mm)

- A, 螺纹距(mm),每个轴对应丝杆的螺纹距
- B, 驱动器细分,每个轴对应驱动器的分辨率,即一圈多少脉冲
- C, 旋转轴半径(mm),旋转电机的半径
- D, 旋转轴比例: 每个轴对应的减速机比率, 例如加了 1: 10 的减速机, 那边这个值 就设置为 10,这样代表电机转一圈的脉冲是 10 倍的分辨率
- E, 初速度(mm/s):轴运行初速度
- F, 最大速度(mm/s):轴运行最大速度
- G, 回零速度(mm/s):轴回零速度
- H, 加减速时间 (S): 轴加减速
- I, 应用:将数据设置生效
- J, 取消修改: 返回上次设置的数据(没有点击应用并保存)
- K, 应用并保存:保存数据到文件中

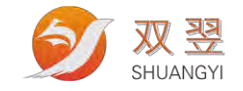

### **4.2.4** 轴信号配置

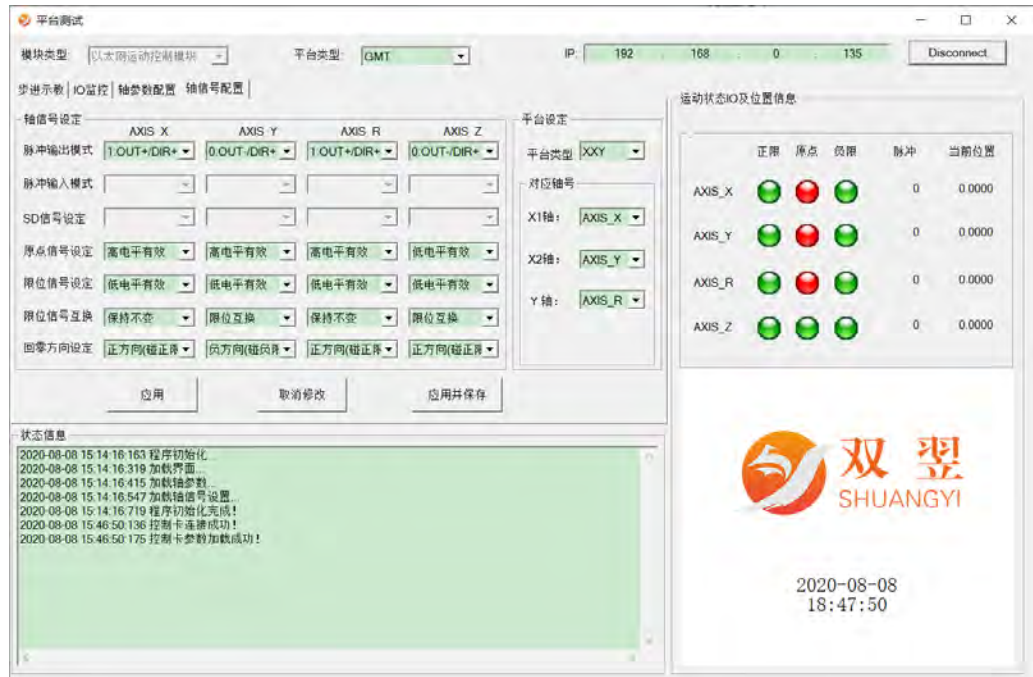

配置所有轴信号相关参数

- A, 脉冲输出模式,板卡支持多种脉冲输出模式
- B, 原点信号设定,可修改原点信号逻辑
- C, 限位信号设定,可修改限位信号逻辑
- D, 限位信号互换,可进行正负限位信号互换
- E, 回零方向设定,可修改回零方式
- F, 平台类型,集成了 XYR、XXY、XYY、XXYY 四种类型的平台
- G, 对应轴号,轴顺序可以修改

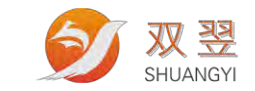

# <span id="page-19-0"></span>第 5 章 步进驱动器接线图**/IO** 接线图

EMC-4641C 脉冲方向信号有差分和单端两种方式。驱动器与板卡的脉冲模式需要设置 一致。下面以第一轴(X 轴)为例说明 EMC-4641C 与步进电机驱动器的接线。 EMC-4641C 提供了 16 路 DIO 信号。

### <span id="page-19-1"></span>5.1 差分方式

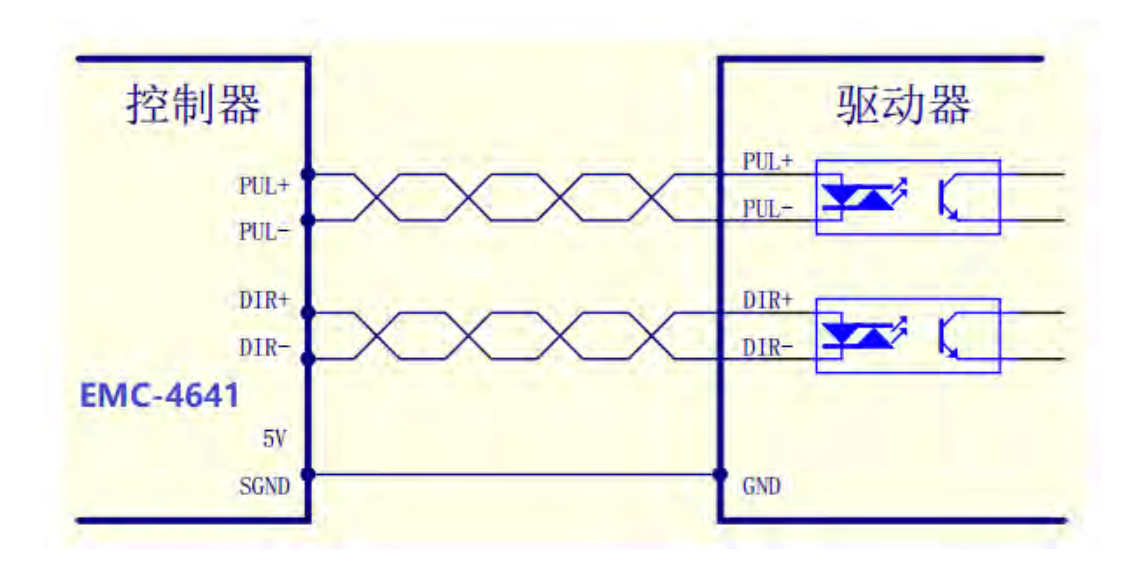

### <span id="page-19-2"></span>5.2 单端方式

**5.2.1** 共阳方式

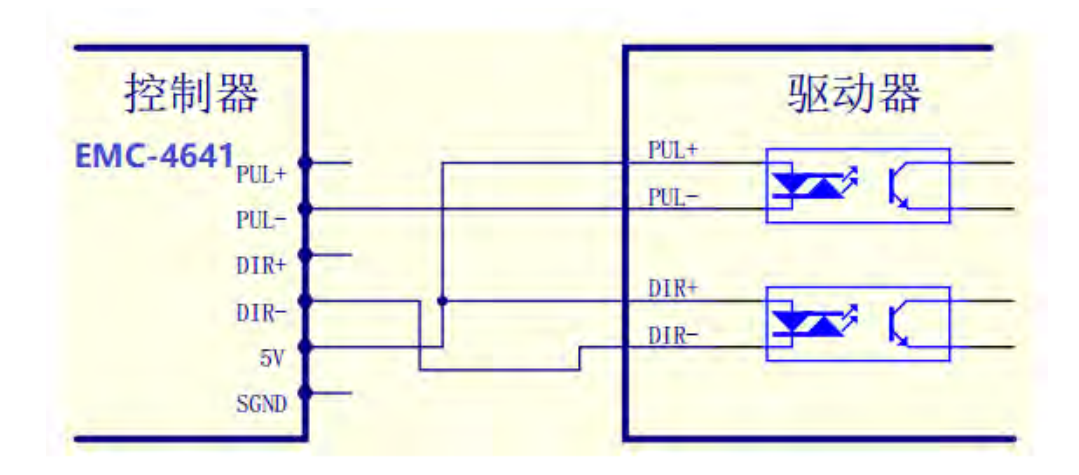

双翌科技 提供专业视觉对位系统解决方案

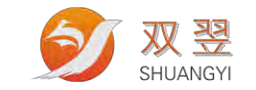

### **5.2.2** 共阴方式

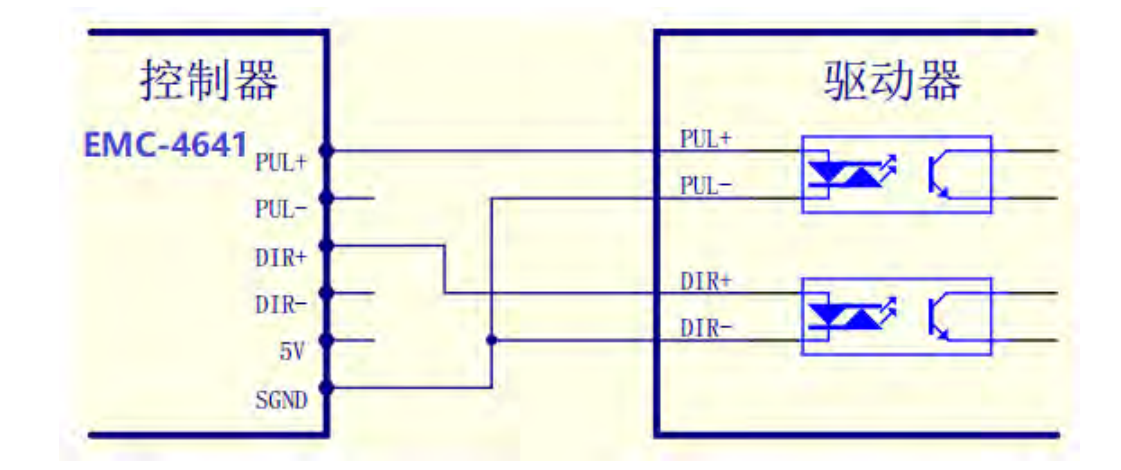

### <span id="page-20-0"></span>5.3 输入配线

### 5.3.1 NPN 型输入配线

INCOM 为输入公共端, INCOM 接+24V 时, 输入类型为 NPN 型。

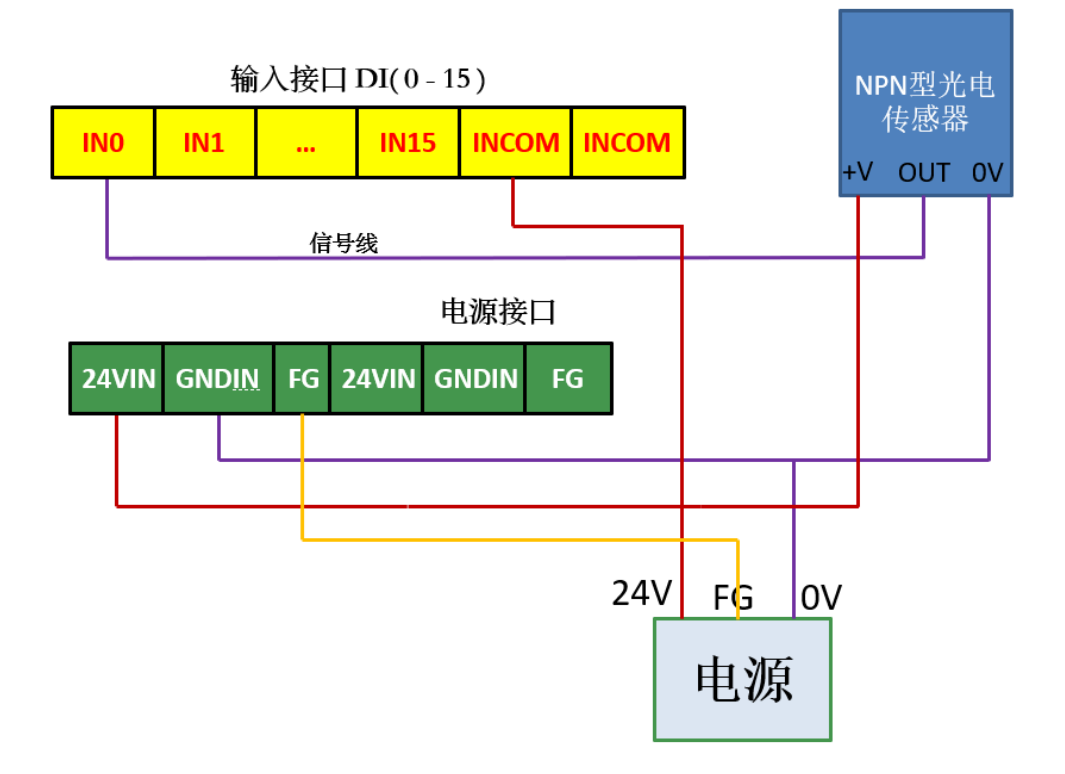

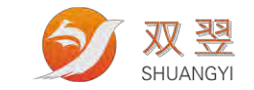

### 5.3.2 PNP 型输入配线

INCOM 为输入公共端, INCOM 接 OV 即 GND 时, 输入类型为 PNP 型。

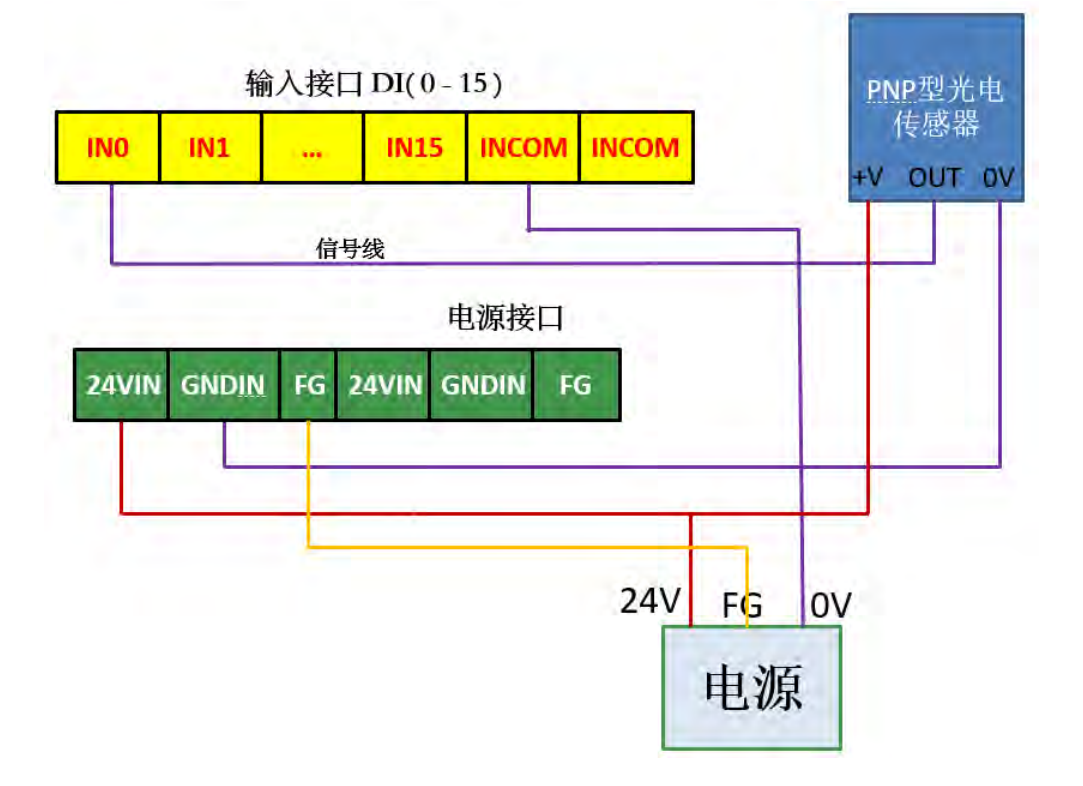

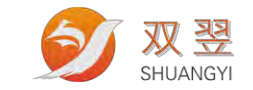

## <span id="page-22-0"></span>5.3 输出配线

输出只能作为 NPN 型输出,输出端口低电平有效,接线示意图如下所示:

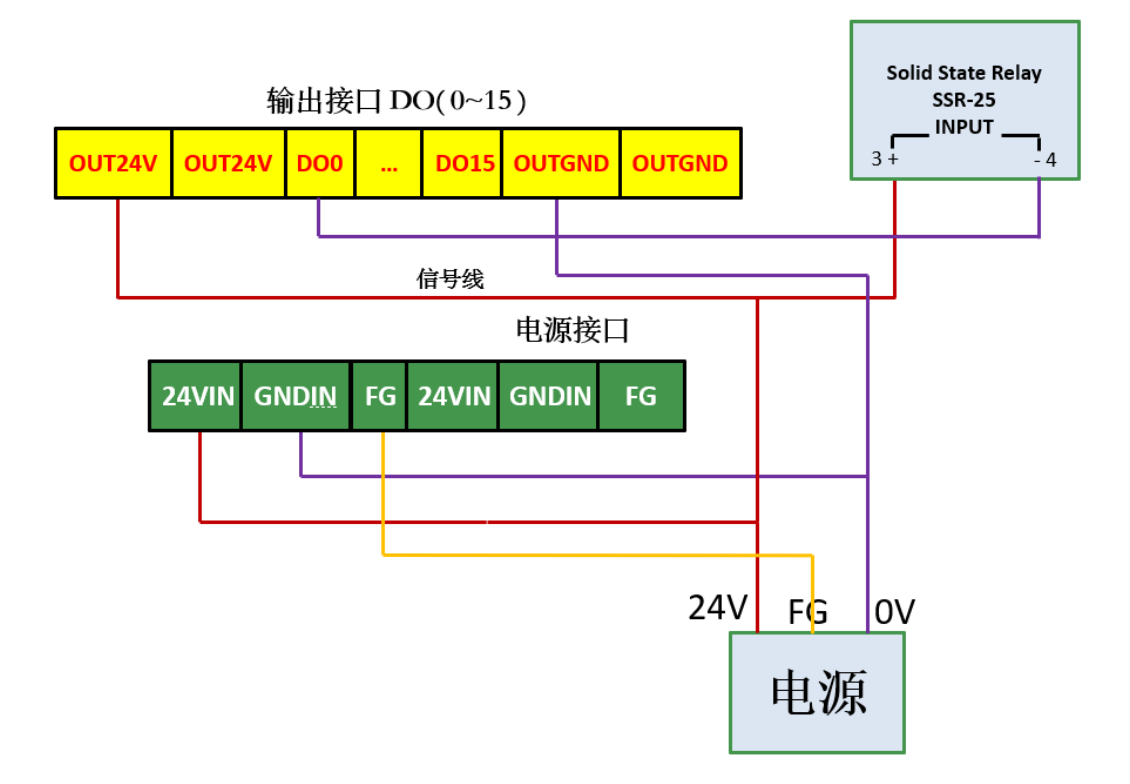

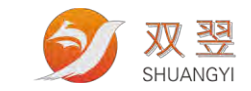

# <span id="page-23-0"></span>第 6 章升级流程

第一步确认计算机、电源和网口之间的连接没有问题,同时将拨码开关 DWLD 拨到 ON 状 态。

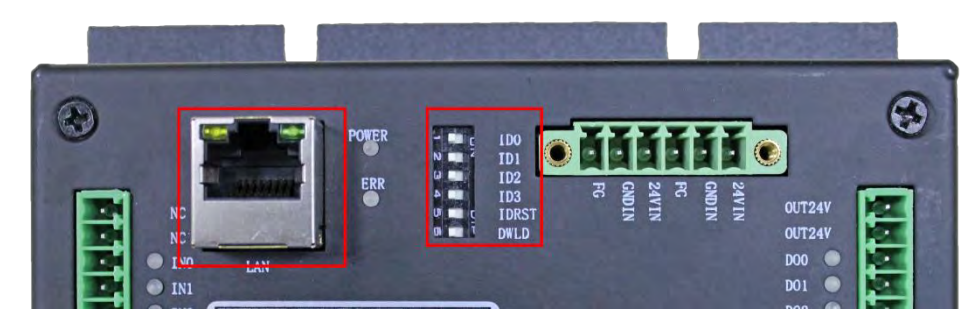

第二步将网线一端连接到计算机,将电脑端连接的网口 IP 配置正确同时将网口速率设 置成 100Mbps。

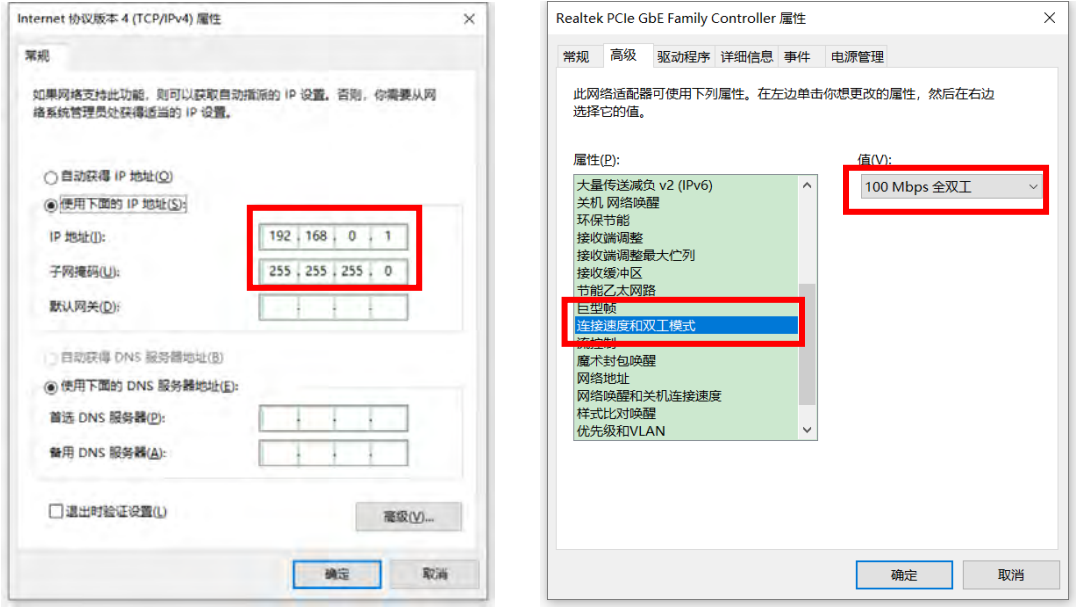

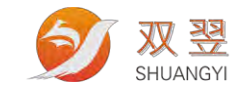

第三步安装升级软件 to WCHISPTool\_Setup.exe <sub>并打开软件界面。</sub>

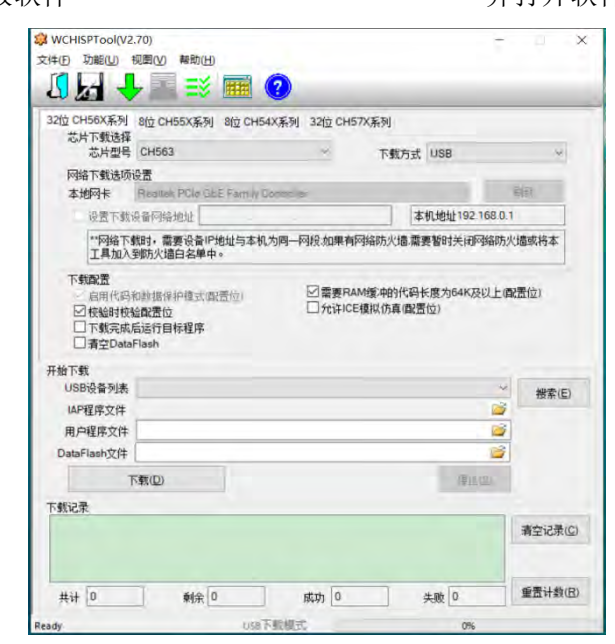

第四步选择下载方式为"网络",点击"搜索"按钮,软件会自动加载当前电脑连接的 运动控制卡,信息列表中会显示"搜索结束共搜索到 1 个网络设备"。搜索过程中有弹出防 火墙阻止访问网络,点击"允许访问"即可。

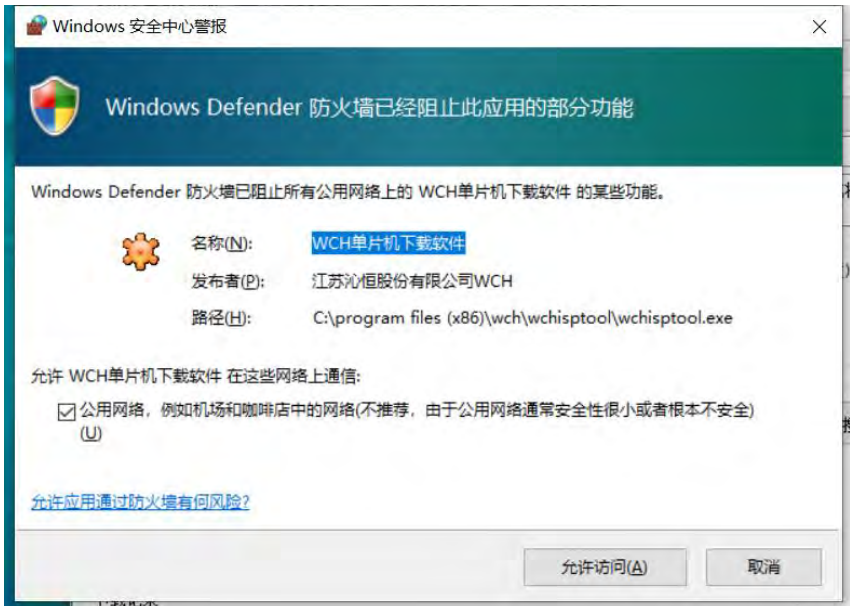

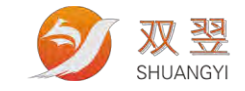

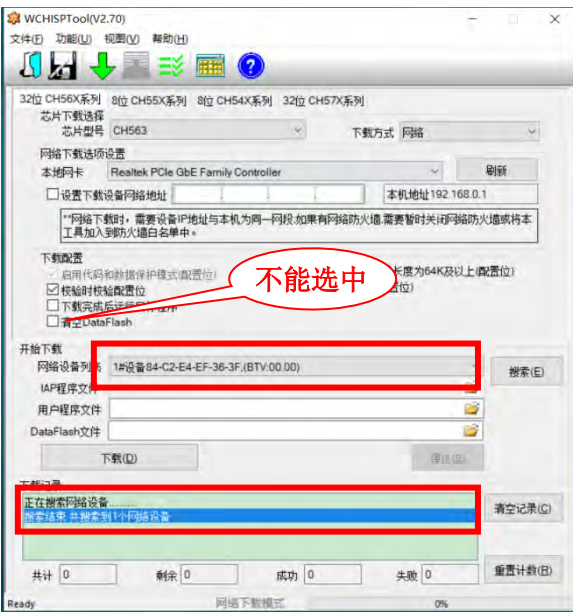

第五步勾选"设置下载设备网络地址",并输入当前待升级的运动控制卡 IP 地址。

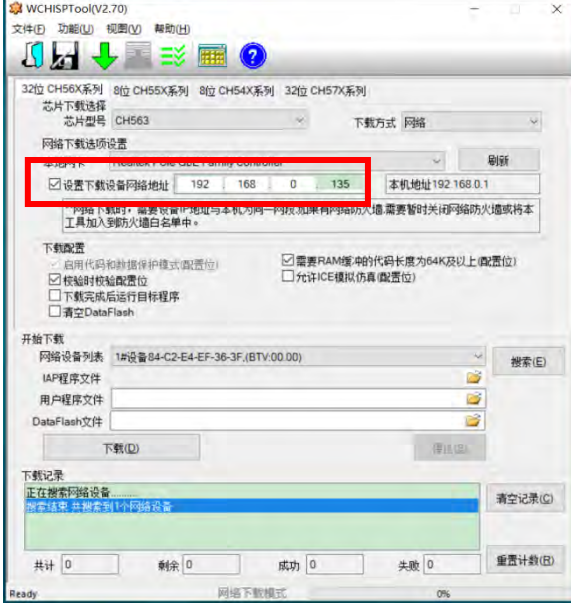

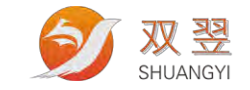

第六步根据升级文件路径指引加载用户程序文件"SN244\_V27.hex",点击"下载按钮", 升级完成后下载记录信息栏会有提示信息。

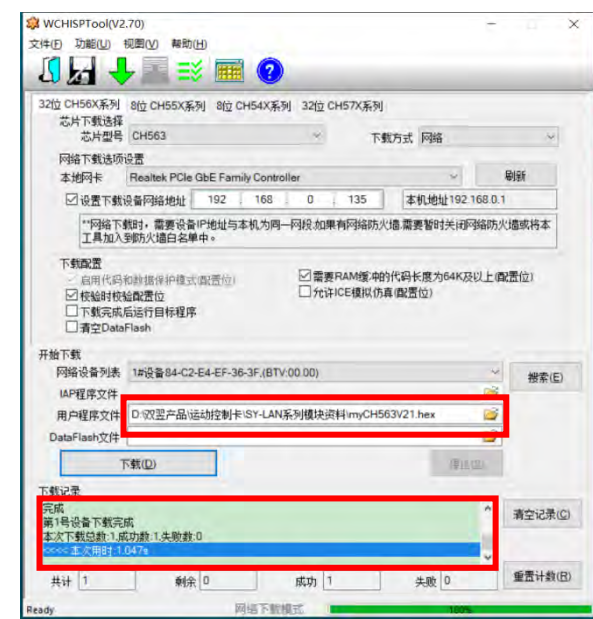

第七步将拨码开关 DWLD 拨到 OFF 状态,运动控制卡断电重新上电。升级结束

 $\overline{\phantom{a}}$ 

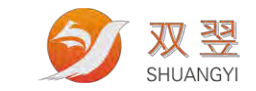

# <span id="page-27-0"></span>第 7 章 配线电气规范

### <span id="page-27-1"></span>7.1 板卡各电源接口信号和接线说明

4641C 板卡端子中有多个电源和地,这里详细说明一下各个信号的定义、功能和注意事 项。并提供在设备上的接线参考

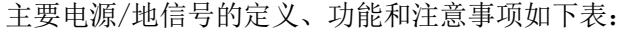

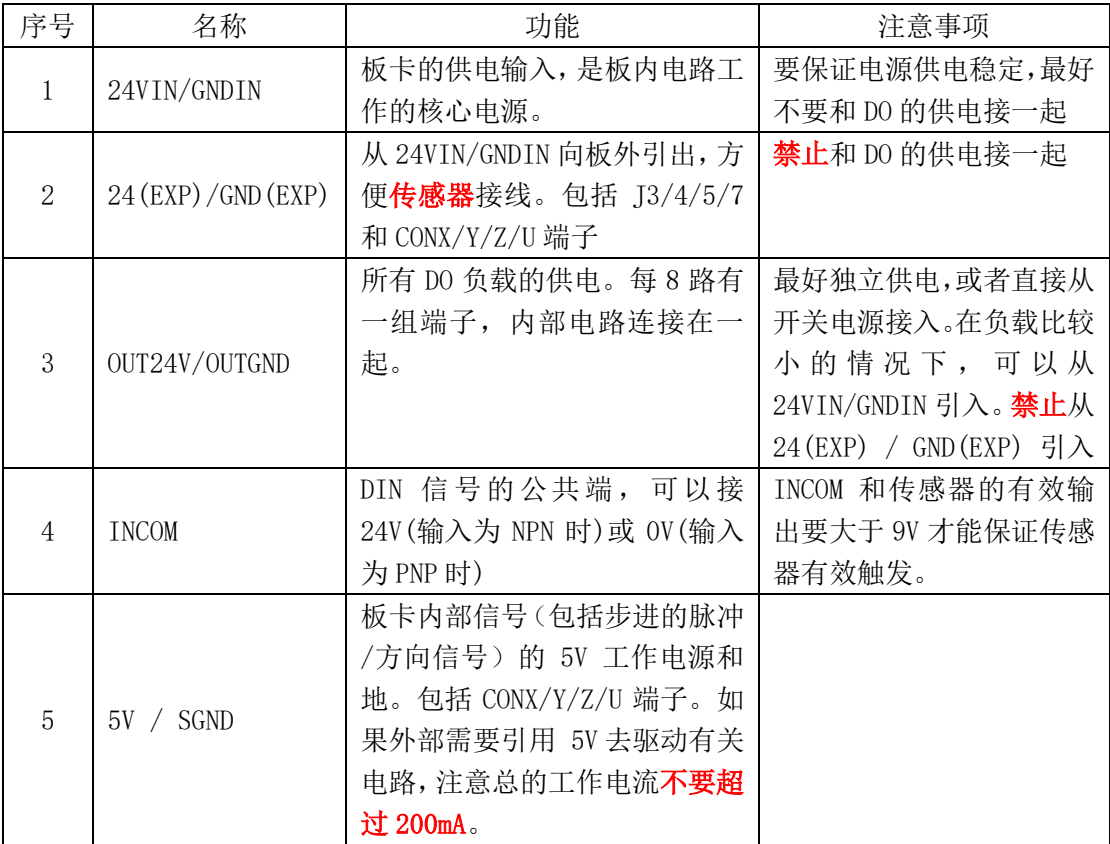

双翌科技 提供专业视觉对位系统解决方案

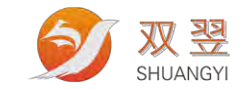

#### 板卡的接线图建议如下:

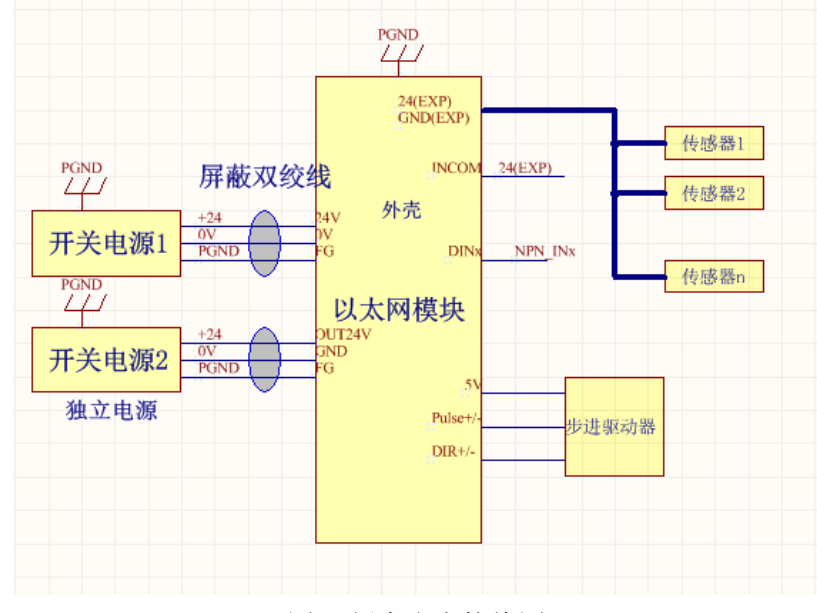

图 1 板卡参考接线图

如上表, OUT24V/OUTGND 和 24VIN/GNDIN 在电气上是独立的, 由于 DO 负载数量多, 种 类多,存在各种复杂复杂,所以对这两个信号的接线,有以下几个建议:

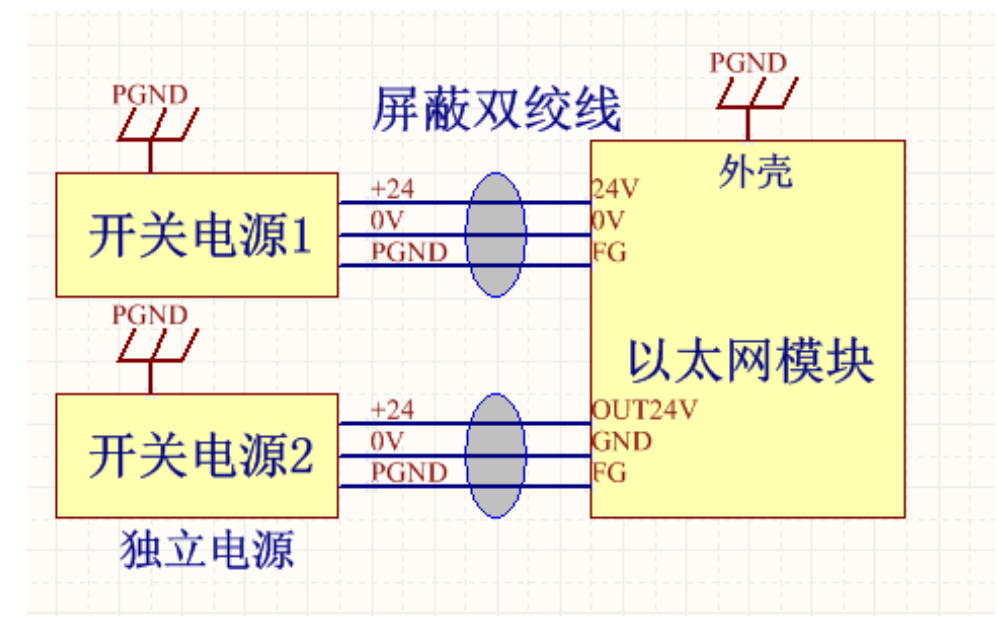

有条件的情况下尽量独立供电,如图 2:

#### 图 2 OUT24V/OUTGND 独立供电

如果没条件独立供电, 电源线从开关电源处单独引出也可接受, 如图 3

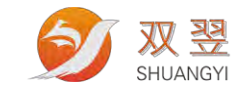

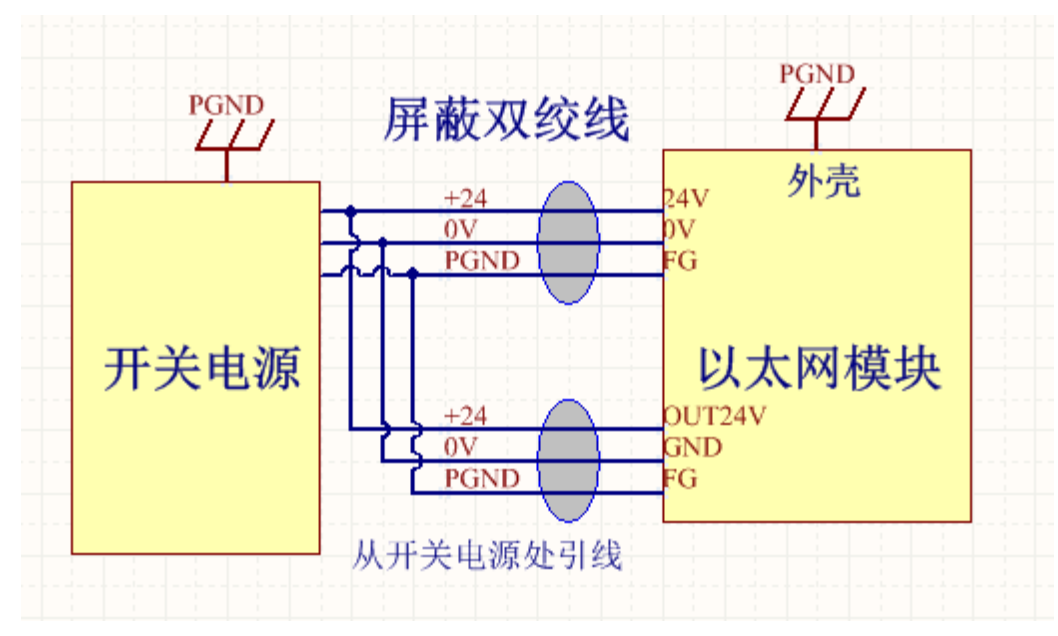

图 3 OUT24V/OUTGND 从开关电源处单独引出

图 4 的接法是在布线资源很紧张,且输出负载不大的情况下,勉强可用的一种接法。这 个时候要保证电源电缆足够粗,而且输出负载数量不多,总电流不大。这种接法在输出负载 波动大的情况下,容易导致给板卡的供电不稳定,从而影响板卡的稳定性。所以这种接法一 般情况下不建议使用。

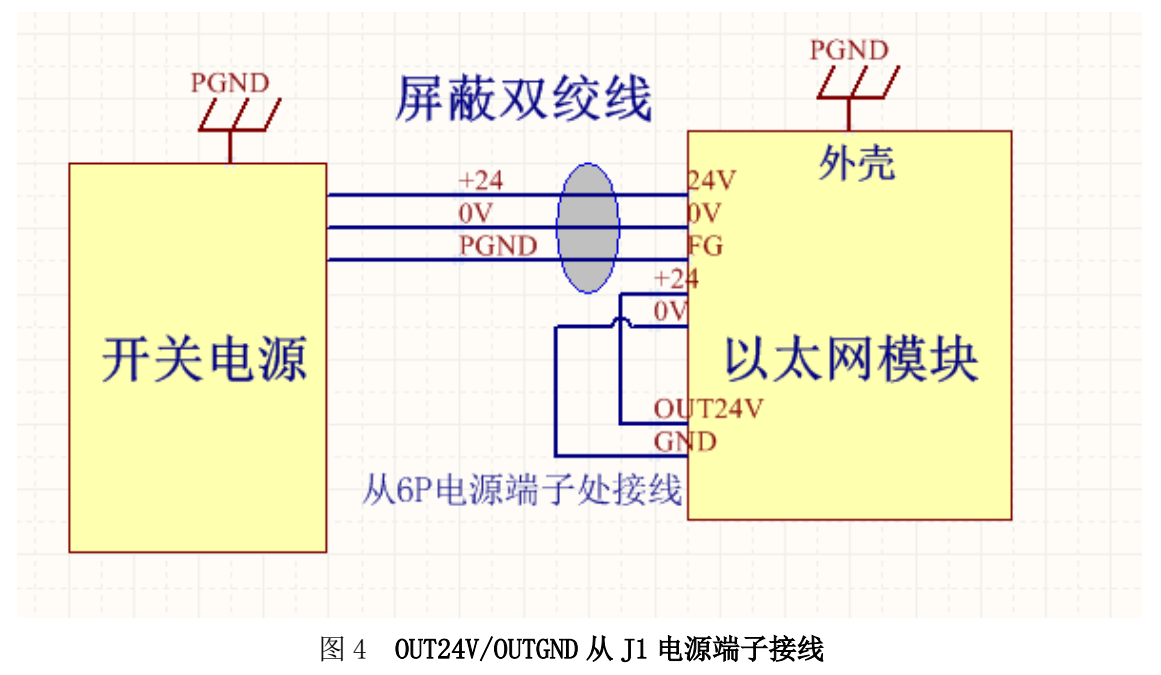

禁止从 24(EXP)/GND(EXP)引线给 DOUT 供电, 如图 5。因为 24(EXP)/GND(EXP)是 24VIN/GNDIN 在板内通过线路扩展出去的,板内的布线线宽小,阻抗大,在负载比较大的情 况下会引起大的压降, 甚至给板内带来较大的热量, 影响板卡的稳定工作。

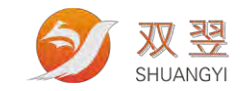

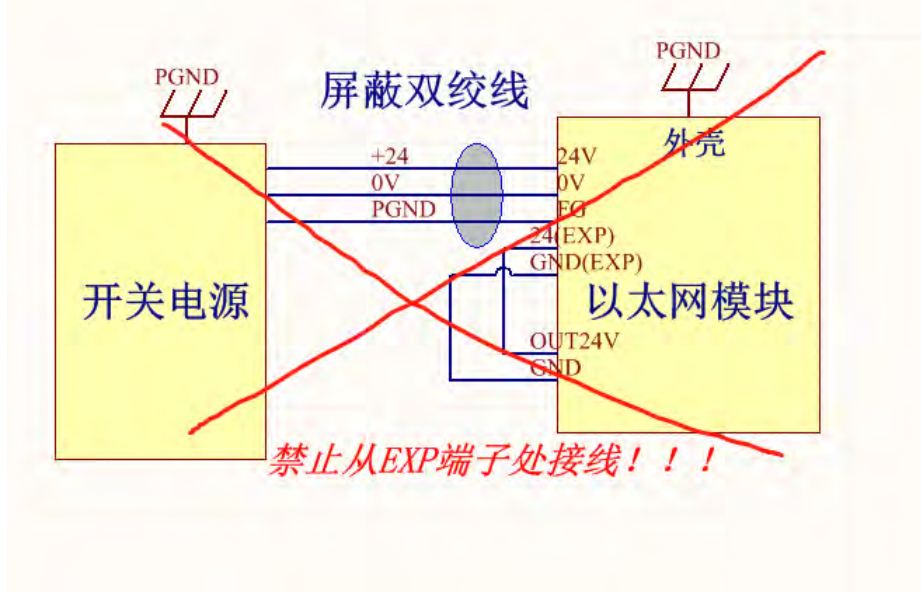

图 5 OUT24V 从 24(EXP)处接线,错误

开关电源的 24V/GND 要直接接到 24VIN/GNDIN,不能从 24(EXP)/GND(EXP)接入,再间 接供 24VIN 供电, 如下图 6 是错误的接法

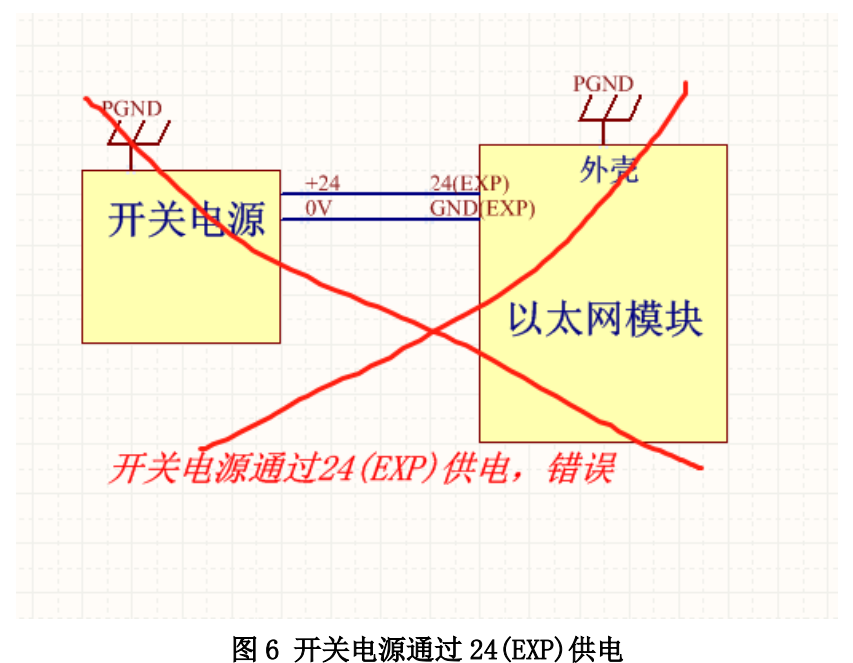

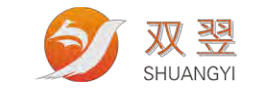

### <span id="page-31-0"></span>7.2 板卡工作环境配线要求

当系统工作在电磁环境比较复杂的情况下,为保证系统可靠工作,需做好抗干扰措施, 最重要的是系统的滤波和接地。建议的主要措施如下:

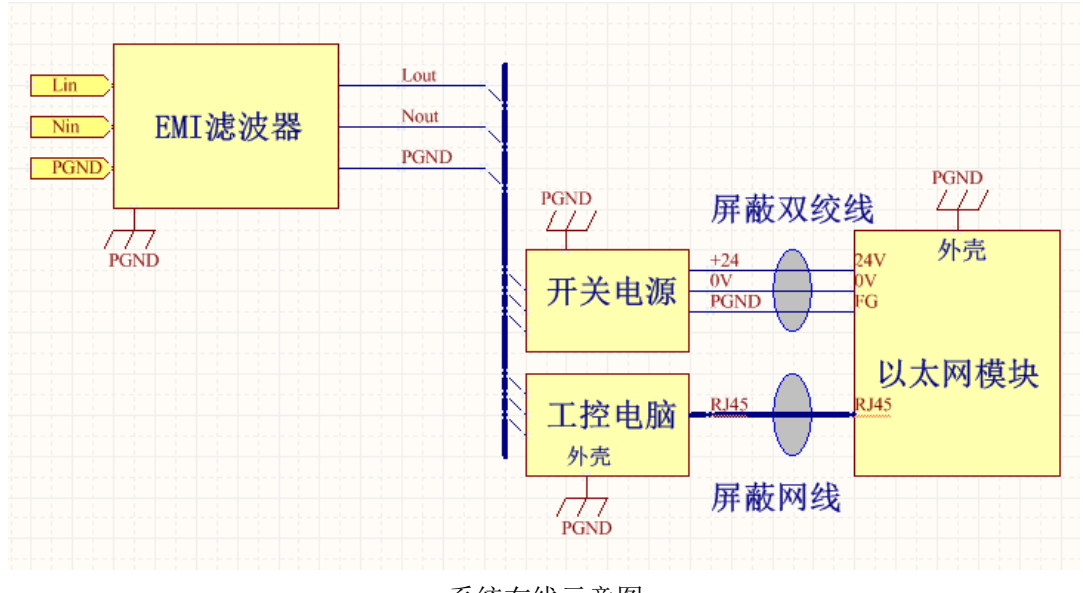

系统布线示意图

如上系统布线示意图。具体的要求包括:

- 1. 220V 交流输入端增加 EMI 滤波器, 滤波器输出给 PC 和开关电源供电。注意滤波器要靠 近负载(即 PC 和开关电源)端。EMI 滤波器可以采用双极 EMI 滤波器, 电流需留足余 量,建议 10A 以上。
- 2. 接地必须良好,特别是滤波器的 PGND、PC 的接地端子和开关电源的 PGND。接地线使用 4~6平方的接地线,在条件有限的情况下,接地线不小于 2.5 平方。如果系统是金属机 框,可以将接地线可靠的接到系统的专用接地端子上。接地线尽量短、粗。保证尽可能 小的接触电阻和尽可能短的接地路径。
- 3. 给以太网模块的直流电源 24V/0V, 用带屏蔽的双绞线, 屏蔽层两端分别接开关电源的 PGND 和 模块的 FG。双绞线线径采用 1.0~1.5 平方的线。
- 4. 以太网模块的输出电源(OUT24V/OUTGND) 和模块供电是独立的。当输出负载比较多, 负载种类比较复杂时,建议独立走线(从开关电源单独引出一组先或单独的开关电源), 不要从模块的电源输入端子那里引线。如下图:

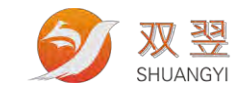

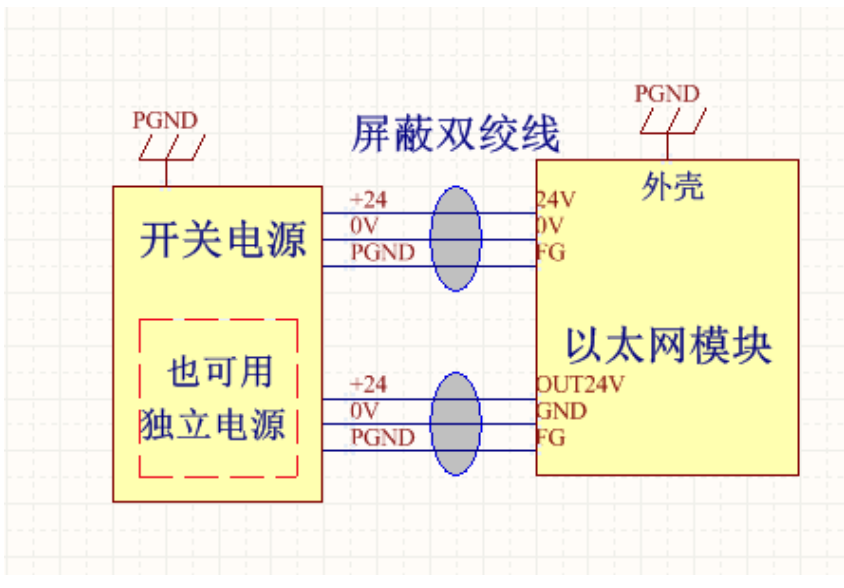

备注:建议板卡的输出电源 OUT+和 OUT-直接从开关电源的 24V、0V 的直连。

5. 单张板卡电流大小计算: A:脉冲输出+普通 DI+限位原点信号=1A B:输出端口单个通道 500ma\*实际使用的 DO 通道 总的板卡电流=(A+B)\*1.2

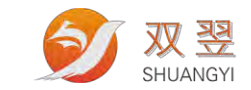

# <span id="page-33-0"></span>第 8 章 板卡指示灯说明

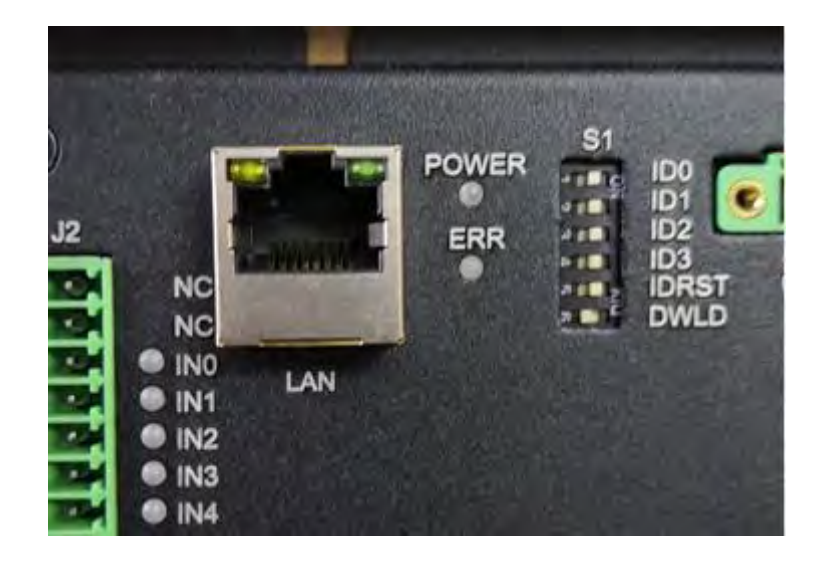

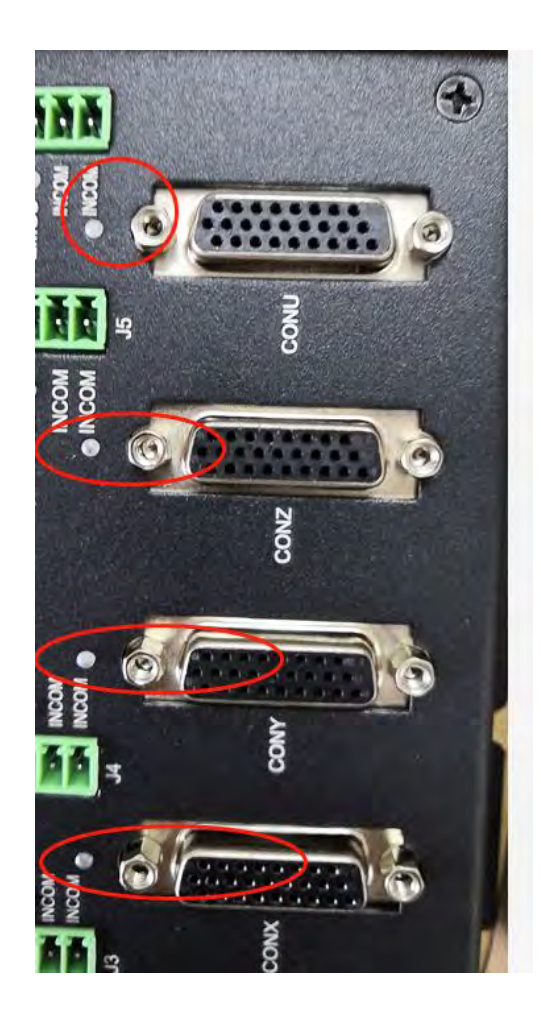

双翌科技 提供专业视觉对位系统解决方案

地址: 深圳市宝安区沙井街道茅洲山工业园全至科创大厦2A-1 电话: 0755-23712116<br>传真: 0755-23020631

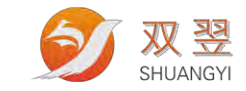

板卡有四种灯: 网口灯 / Power /ERR /运动状态灯, 位置如上图, 说明如下

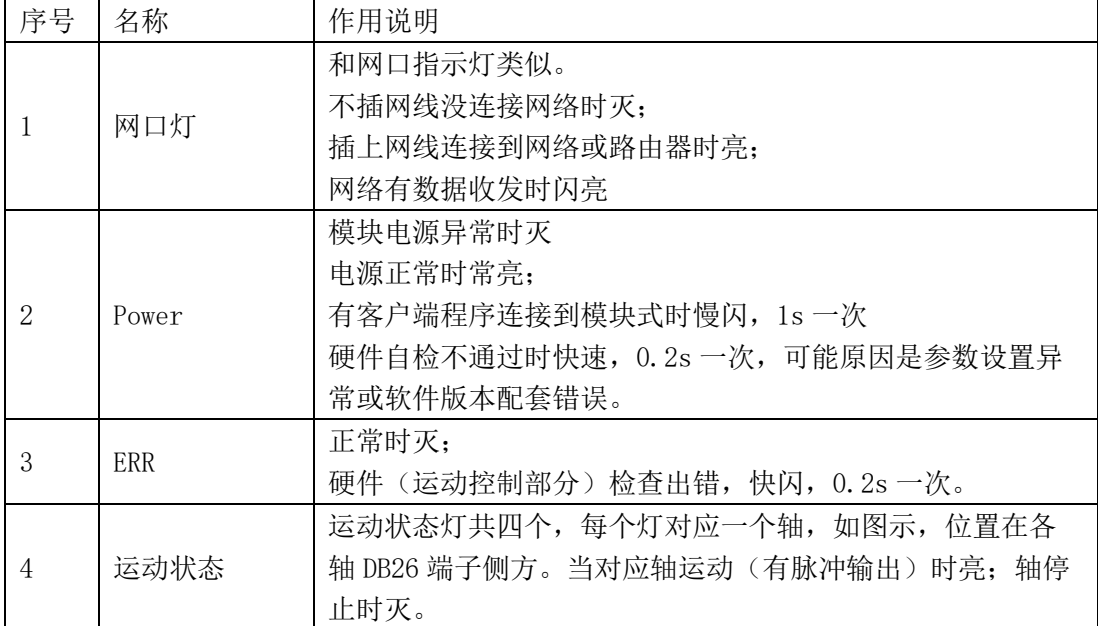

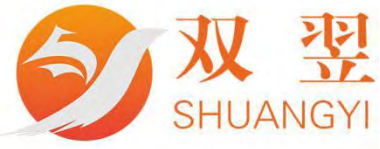

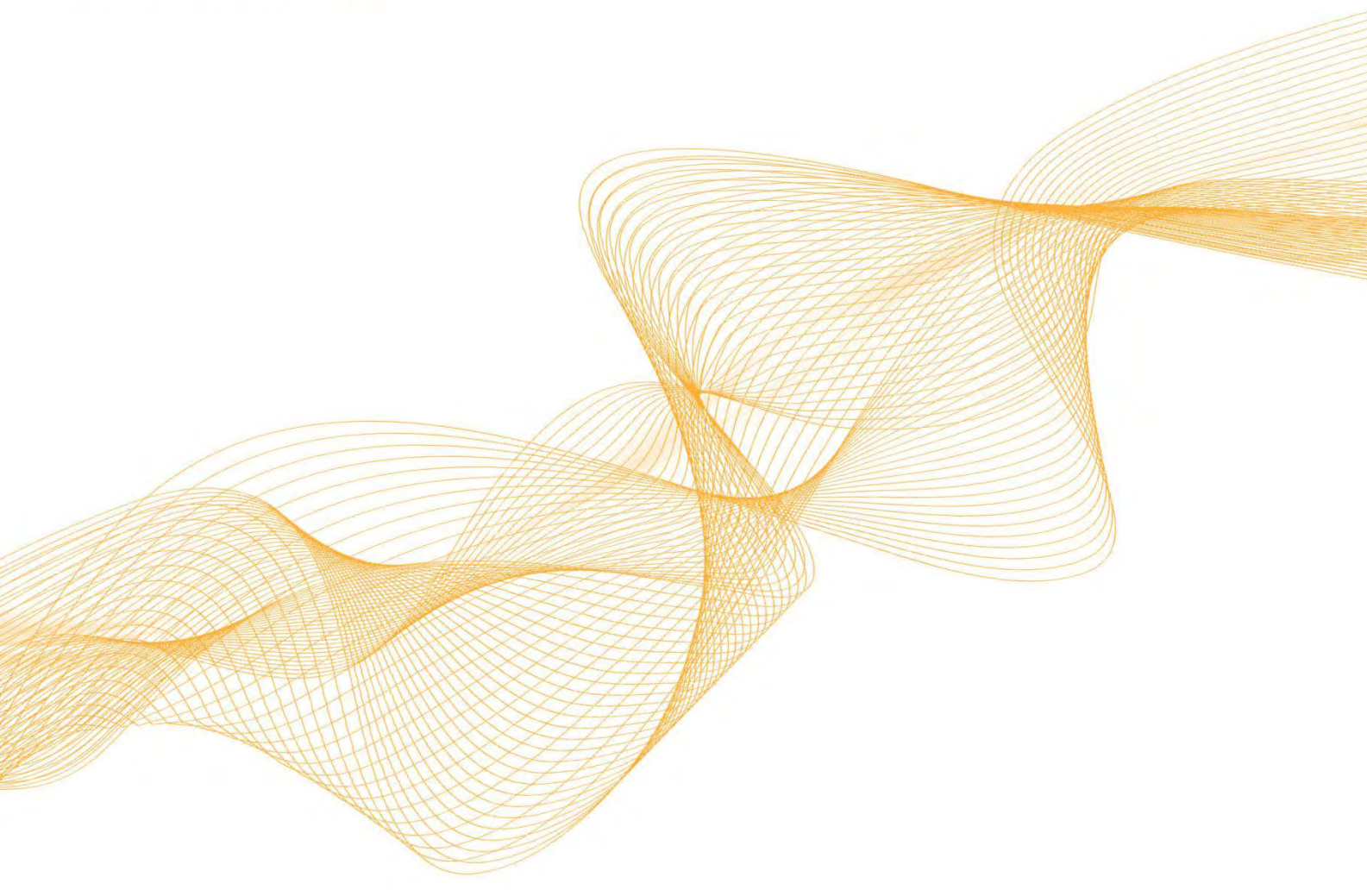

くシ

0755-23712116

网址: www.shuangyi-tech.com

邮箱: contact@shuangyi-tech.com

地址: 深圳市宝安区沙井街道后亭茅洲山工业园全至科创大厦2A-1

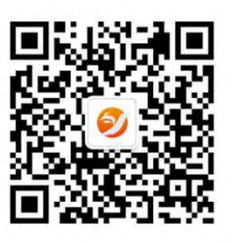

微信公众号